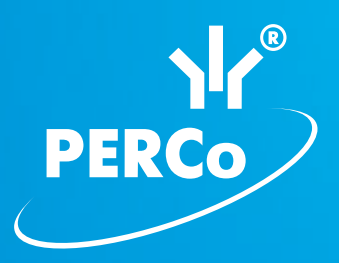

# **Электронная проходная PERCo-KR05.4**

РУКОВОДСТВО ПО ЭКСПЛУАТАЦИИ

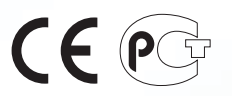

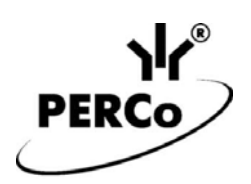

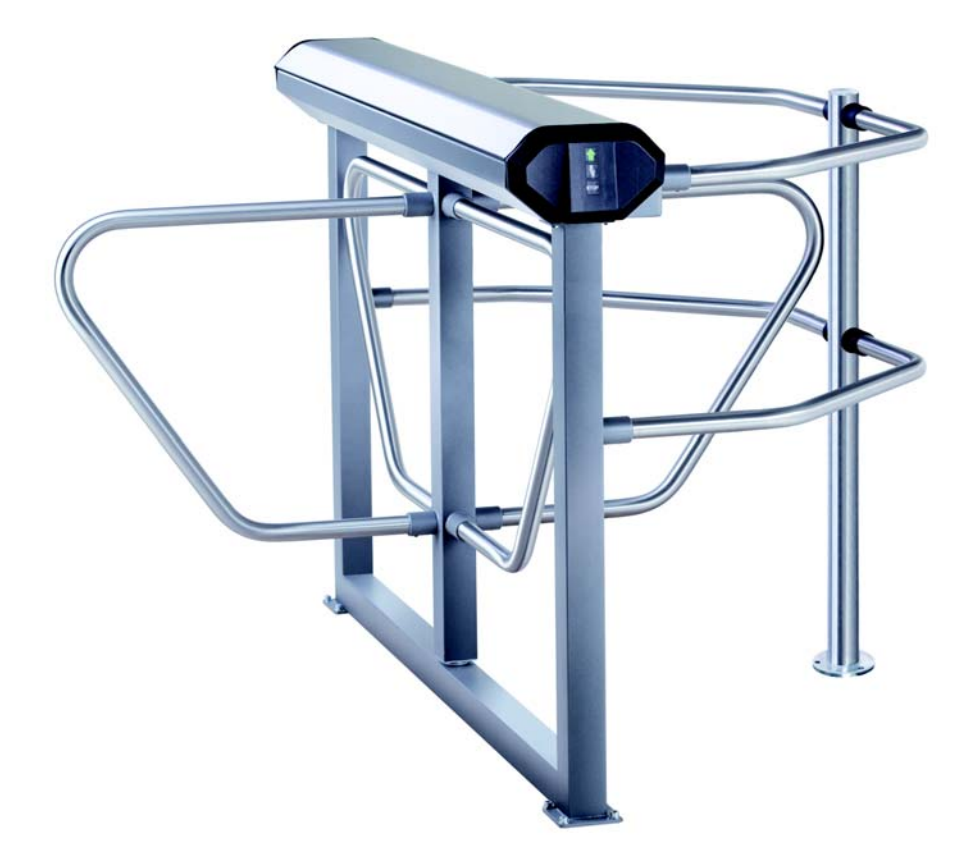

## **Электронная проходная**

## *PERCo-KR05.4*

**Руководство по эксплуатации**

## **СОДЕРЖАНИЕ**

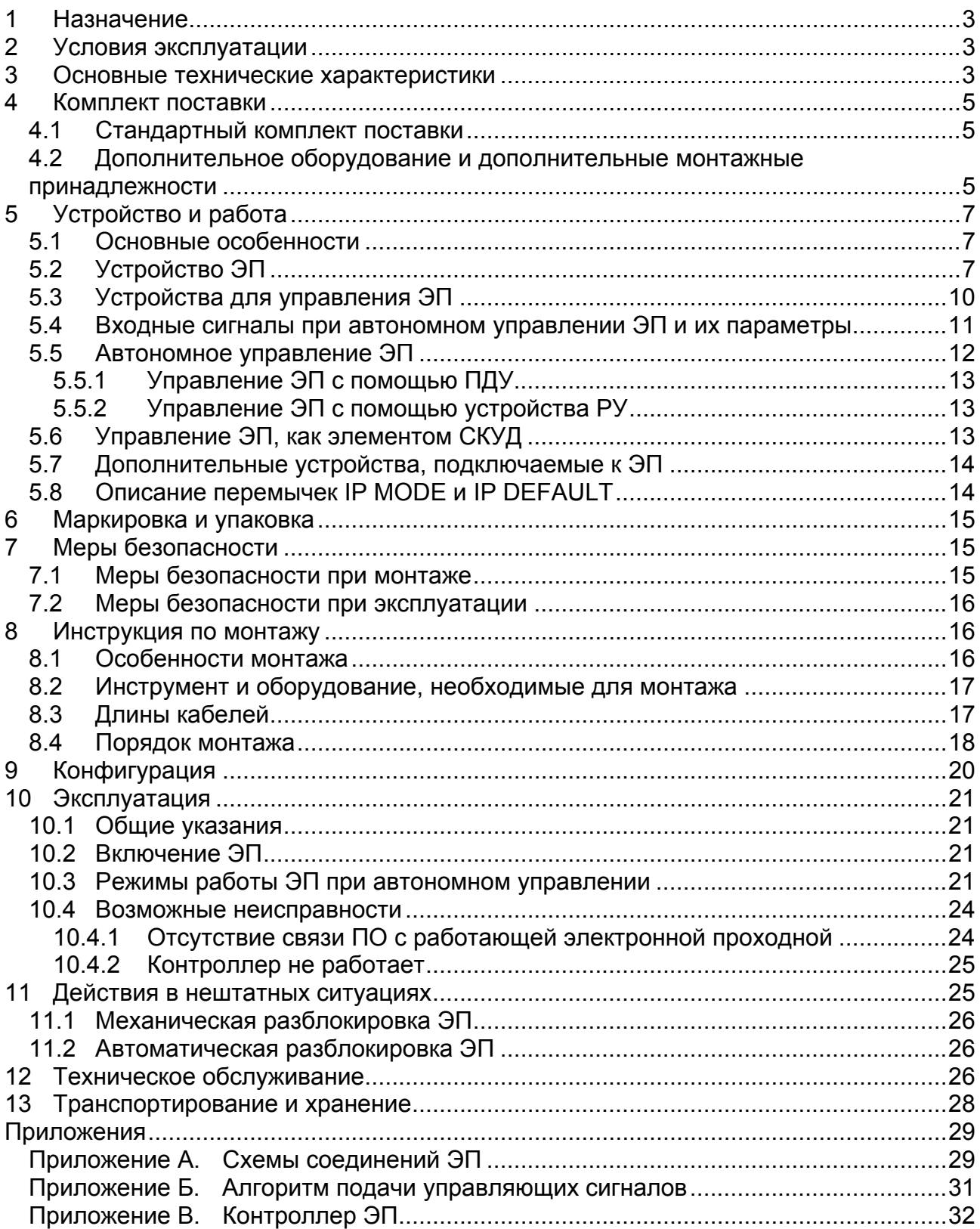

### *Уважаемый покупатель!*

*PERCo благодарит Вас за выбор электронной проходной нашего производства. Сделав этот выбор, Вы приобрели качественное изделие, которое при соблюдении правил монтажа и эксплуатации прослужит Вам долгие годы.* 

Руководство по эксплуатации электронной проходной *PERCo-КR05.4* (далее – *Руководство*) содержит сведения по транспортированию, хранению, монтажу, эксплуатации и техническому обслуживанию указанного изделия. Монтаж изделия должен проводиться лицами, полностью изучившими данное *Руководство*.

Принятые в *Руководстве* сокращения и условные обозначения:

ПДУ – пульт дистанционного управления;

ПО – программное обеспечение;

СКУД – система контроля и управления доступом;

устройство РУ – устройство радиоуправления;

ЭП – электронная проходная.

### <span id="page-3-0"></span>**1 НАЗНАЧЕНИЕ**

Электронная проходная *PERCo-КR05.4* (далее – ЭП) – четырехстворчатый безмоторный роторный электромеханический турникет со встроенным контроллером управления, предназначенный для организации прохода на объект по бесконтактным картам доступа по принципу «свой/чужой» с сохранением событий в энергонезависимой памяти и получения отчетов о перемещениях персонала.

Количество ЭП, необходимое для обеспечения быстрого и удобного прохода людей, рекомендуется определять, исходя из пропускной способности ЭП (см. раздел [3](#page-3-2)). Изготовителем рекомендуется устанавливать по одной ЭП на каждые 500 человек, работающих в одну смену, или из расчета пиковой нагрузки 30 человек в минуту.

### <span id="page-3-1"></span>**2 УСЛОВИЯ ЭКСПЛУАТАЦИИ**

ЭП по устойчивости к воздействию климатических факторов соответствует условиям УХЛ4 по ГОСТ 15150-69 (для эксплуатации в помещениях с искусственно регулируемыми климатическими условиями).

Эксплуатация ЭП разрешается при температуре окружающего воздуха от +1°С до +40°С и относительной влажности воздуха до 80% при +25°С.

### <span id="page-3-2"></span>**3 ОСНОВНЫЕ ТЕХНИЧЕСКИЕ ХАРАКТЕРИСТИКИ**

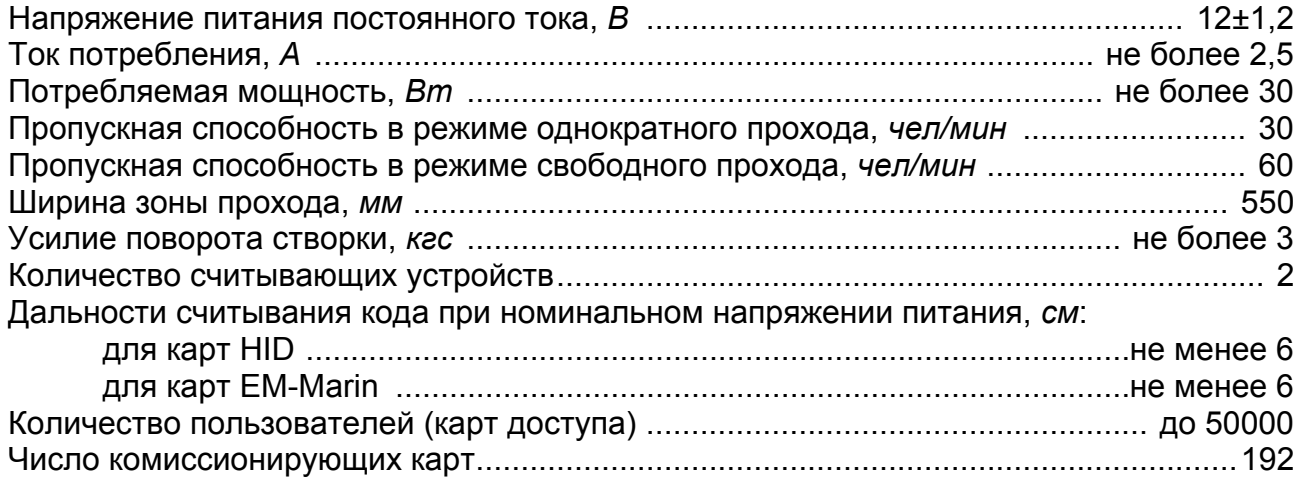

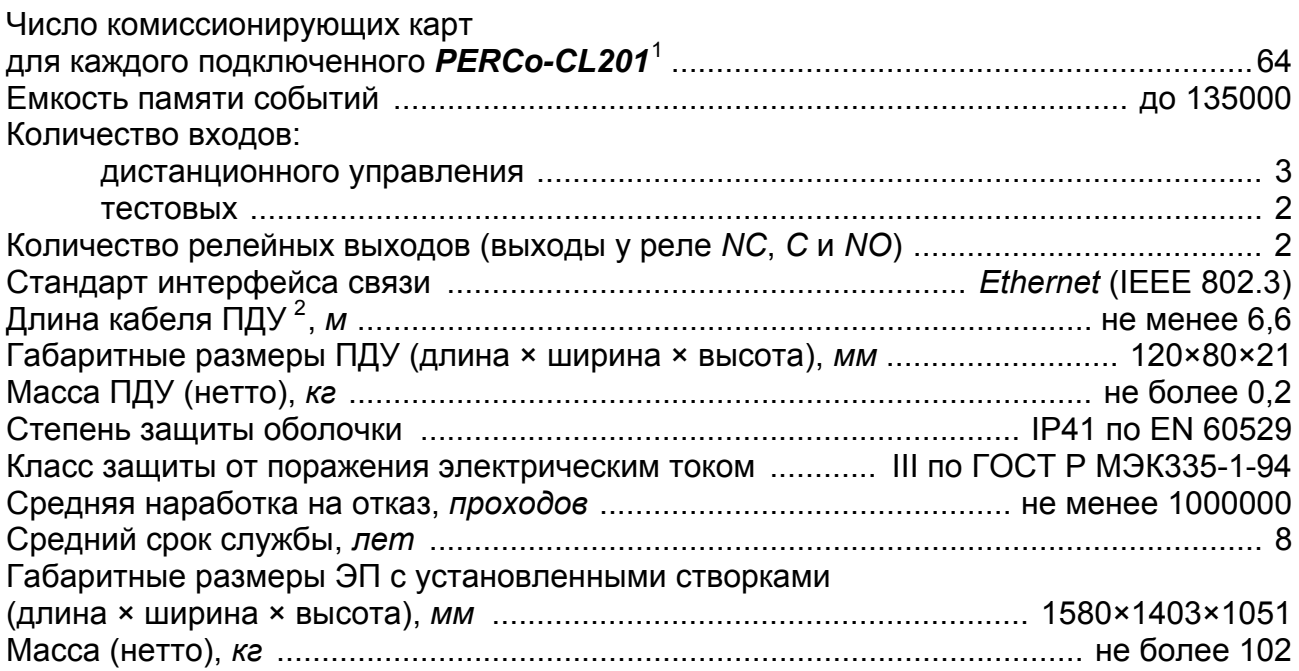

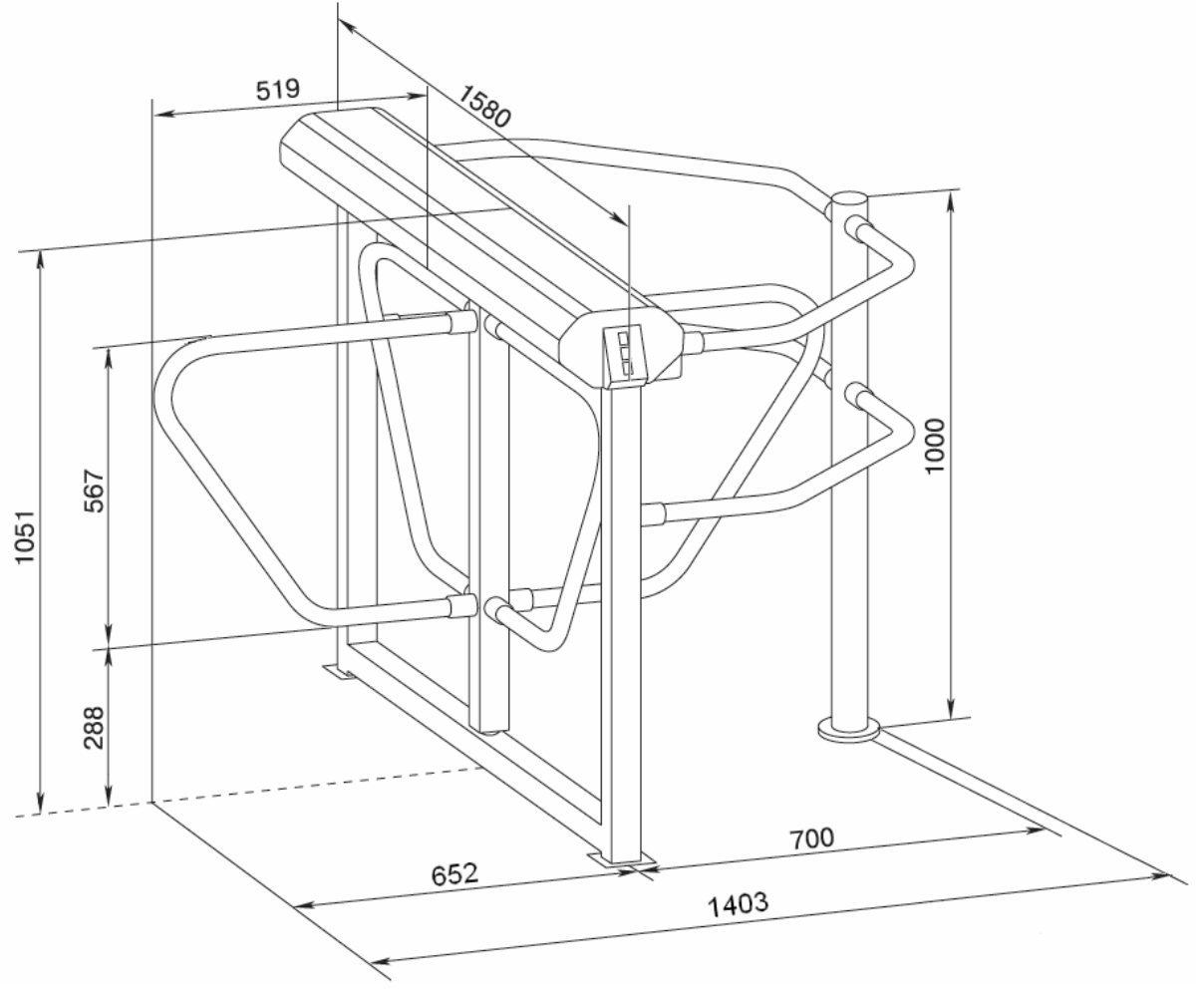

**Рисунок 1. Габаритные размеры ЭП**

<span id="page-4-2"></span> $\overline{a}$ 

<span id="page-4-0"></span><sup>1</sup> Подключение до 8 контроллеров замка второго уровня *PERCo-CL201* возможно в варианте конфигурации ЭП №2.

<span id="page-4-1"></span><sup>2</sup> Максимальная длина кабеля ПДУ 30 *м* (поставляется под заказ).

### <span id="page-5-0"></span>**4 КОМПЛЕКТ ПОСТАВКИ**

#### <span id="page-5-1"></span>**4.1 Стандартный комплект поставки**

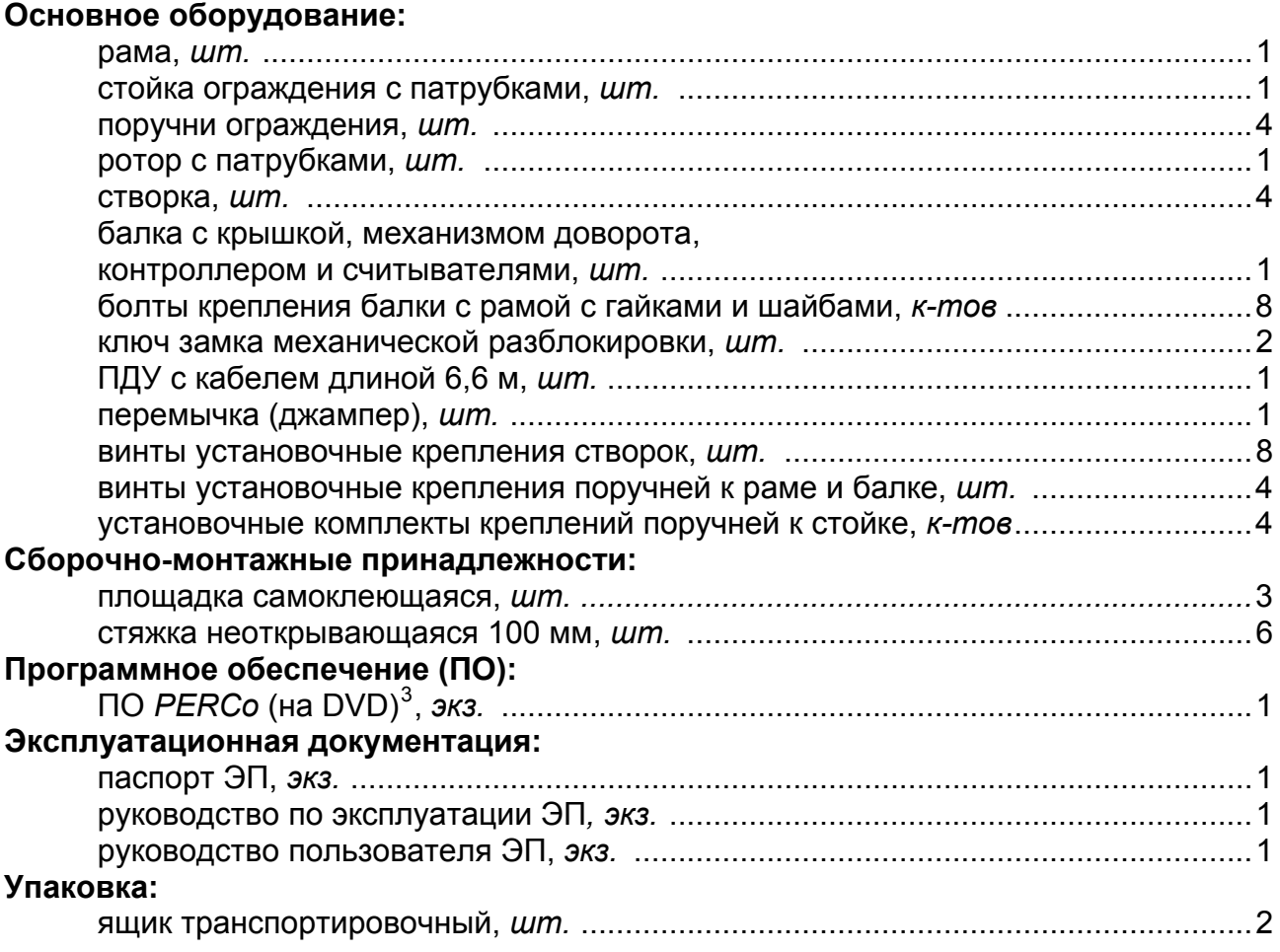

#### <span id="page-5-2"></span>**4.2 Дополнительное оборудование и дополнительные монтажные принадлежности**

В дополнение к стандартному комплекту поставки по отдельному заказу может быть поставлено дополнительное оборудование и дополнительные монтажные принадлежности. Технические данные дополнительного оборудования приведены в эксплуатационной документации, поставляемой с указанным оборудованием

#### **Дополнительное оборудование:**

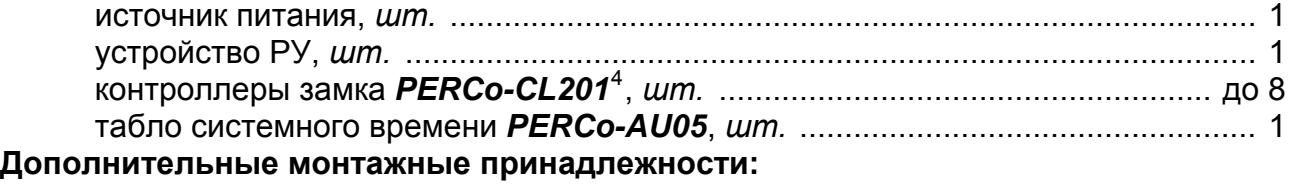

болт анкерный М10×60 (DIN 7984 нерж., внутренний шестигранник) с анкером PFG IH 10 (фирма «SORMAT», Финляндия), *шт.* ............................................. 11

<span id="page-5-3"></span> $3B$ состав ПО входят бесплатное локальное ПО PERCo-SL01, не требующее лицензирования, а также локальное ПО PERCO-SL02 и сетевое ПО PERCo-S-20, для использования которых необходимо приобретение лицензии. 4 Используются при работе ЭП <sup>в</sup> составе Единой системы *PERCo-S-20.*

<span id="page-5-4"></span>

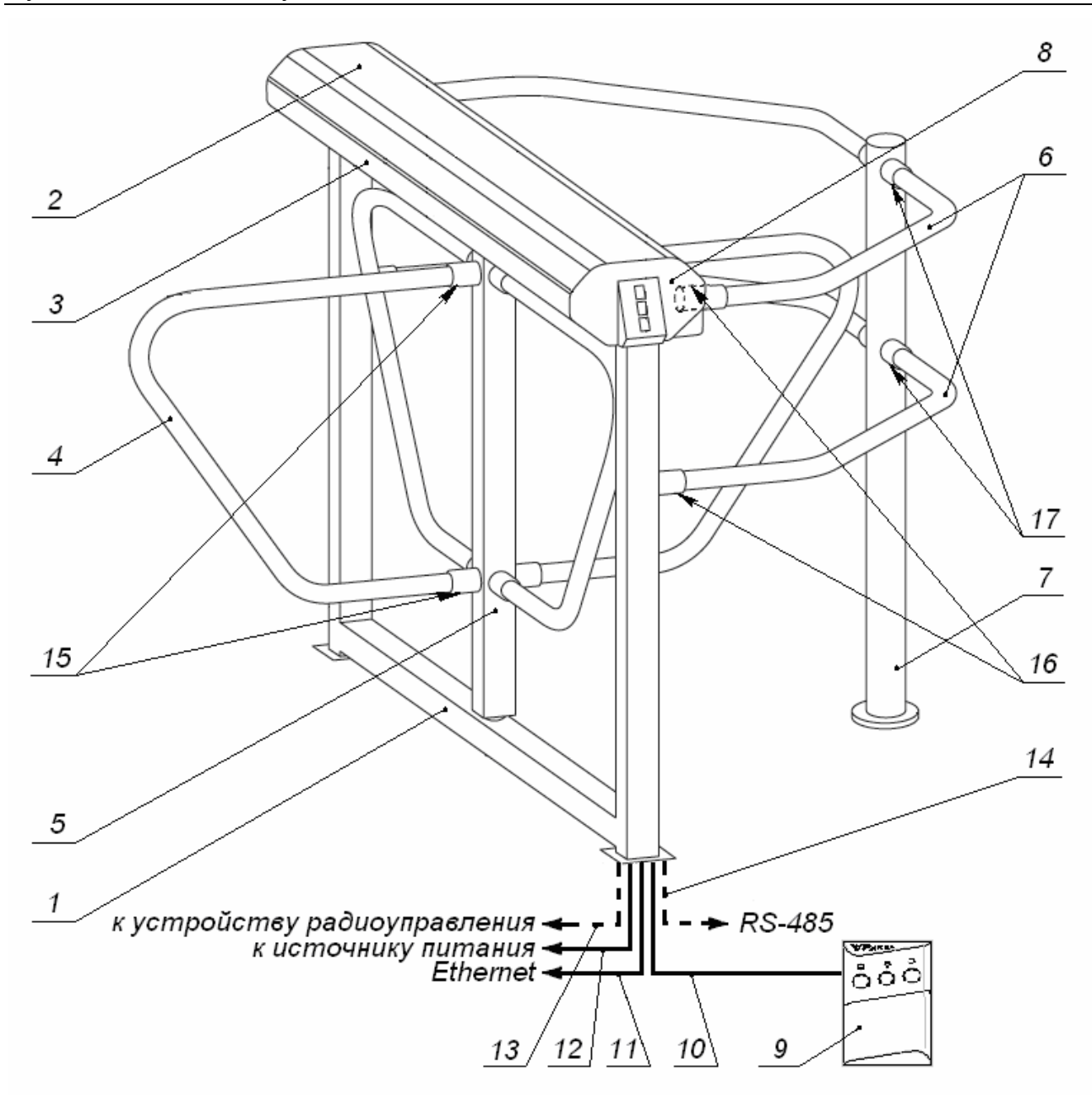

#### **Рисунок 2 Устройство ЭП:**

*стандартный комплект поставки:* 

<span id="page-6-0"></span>1 – рама; 2 – крышка; 3 – балка; позиции 1-3 образуют стойку;

4 – створка; 5 – ротор, 6 – поручни; 7 – стойка ограждения;

8 – блок индикации; 9 – ПДУ; 10 – кабель ПДУ;

- 15 винты установочные крепления створок;
- 16 винты установочные крепления поручней к раме и балке;

17 – установочные комплекты креплений поручней к стойке

*не входят в стандартный комплект поставки:* 

- 11 кабель подключения к локальной вычислительной сети;
	- 12 кабель питания; 13 кабель устройства РУ;
- 14 кабель подключения дополнительных устройств по RS-485

### <span id="page-7-0"></span>**5 УСТРОЙСТВО И РАБОТА**

### <span id="page-7-1"></span>**5.1 Основные особенности**

- ЭП может работать как автономно при управлении от ПДУ или устройства РУ, так и в качестве элемента СКУД – при управлении от считывателей (при поднесении к ним карт доступа) или от компьютера при подключении по сети *Ethernet (IEEE 802.3)*.
- На ЭП подается безопасное для человека напряжение питания не более 14 В.
- ЭП имеет низкое энергопотребление не более 30 Вт.
- При выключении питания оба направления прохода закрываются.
- Механизм доворота ЭП представляет собой механическое кулачковое устройство, обеспечивающее автоматический доворот створок ротора до исходного положения после каждого прохода.
- Демпфирующее устройство обеспечивает плавную бесшумную работу ЭП.
- В механизме доворота ЭП установлены оптические датчики контроля поворота створок ротора, позволяющие корректно фиксировать факт прохода.
- В механизм доворота ЭП встроен замок механической разблокировки, позволяющий в случае необходимости разблокировать вращение ротора с помощью ключа (обеспечить свободный проход).
- На торцовых крышках ЭП расположены блоки индикации с мнемоническими индикаторами.
- Считыватели бесконтактных карт размещены внутри торцовых крышек ЭП.
- Зона работы считывателя находится в зоне размещения блока индикации.

### <span id="page-7-2"></span>**5.2 Устройство ЭП**

5.2.1 Устройство ЭП показано на рис. [2.](#page-6-0) Номера позиций в тексте *Руководства* указаны в соответствии с рис. [2](#page-6-0). Габаритные размеры ЭП показаны на рис. [1.](#page-4-2)

ЭП состоит из рамы с балкой со встроенными контроллером и двумя считывателями, ротора, четырёх створок и ПДУ (см. рис. [2](#page-6-0)). После каждого прохода человека через ЭП ротор со створками автоматически доворачивается до исходного положения.

Рама крепится к полу блоками по четыре анкерных болта через отверстия в двух пластинах рамы (1).

Внутри балки расположен механизм доворота, состоящий из устройства доворота (толкатель, пружины и ролик), механизма управления с оптическими датчиками поворота, ротора со створками и стопорными устройствами, а также замка механической разблокировки. Кроме того, в механизме доворота имеется демпфирующее устройство, кольцо контрольное и диск стопорный, обеспечивающий вместе со стопорным устройством блокировку прохода.

Доступ к внутренним элементам балки осуществляется через крышку (2), которая является съемной. В рабочем положении крышка ЭП (2) фиксируется двумя болтами с нижней стороны балки.

5.2.2 Для информирования о текущем состоянии на обоих торцах ЭП расположены пластиковые крышки с блоками индикации (8), под ними находятся считыватели бесконтактных карт доступа. Блок индикации имеет три мнемонических индикатора:

- зелёный индикатор со стрелкой разрешения прохода;
- жёлтый индикатор ожидания прохода (ожидания предъявления карты);
- красный индикатор STOP запрета прохода.

5.2.3 Внутри балки расположена плата контроллера (рис. [3\)](#page-9-0) и клеммная колодка турникета *X1* (рис. [4](#page-10-1)), к которым кабелями (10-12) подключаются соответственно ПДУ, источник питания и устройство РУ (при его использовании); подключение производится в соответствии со схемой подключения ЭП и дополнительного оборудования (см. рис. А.1 Приложения А). Схема внутренних соединений ЭП приведена на рисунке А.2 Приложения А.

5.2.4 ПДУ выполнен в виде небольшого настольного прибора в корпусе из ударопрочного полистирола и предназначен для задания и индикации режимов работы при ручном управлении ЭП. ПДУ подключается к плате контроллера гибким многожильным кабелем (10) через клеммную колодку *ХТ2* (см. рис. [3](#page-9-0)).

На лицевой панели ПДУ расположены три кнопки для задания режимов работы ЭП. Над кнопками расположены индикаторы. Средняя кнопка *DUST* (далее – кнопка *"Запрет прохода"*) предназначена для перевода ЭП в режим *"Запрет прохода"*. Левая и правая кнопки (далее – кнопки *"Разрешение прохода"*) предназначены для разблокировки вращения ротора ЭП в выбранном направлении. Изменить ориентацию ПДУ относительно установки ЭП (если на месте установки зона прохода обращена к оператору не лицевой, а тыльной стороной) можно, поменяв местами провода от ПДУ, подключаемые на контакты *DUA* и *DUB*, а также *Led A* и *Led B* соответственно (см. рис. [3](#page-9-0) и рис. А.1 Приложения А).

5.2.5 На плате контроллера (рис. [3](#page-9-0)) расположены:

- клеммные колодки *XT5 и XT6* используются для подключения магнитов стопорных устройств;
- клеммная колодка *XT1 (In)* для подключения дополнительных входов (используется только при работе в составе *PERCo-S-20*);
- клеммная колодка *XT7 (Out)* для подключения дополнительных выходов (используется только при работе в составе *PERCo-S-20*);
- клеммная колодка *XT2* для подключения ПДУ/устройства РУ;
- клеммная колодка *XT3* для подключения считывателей бесконтактных карт, а также дополнительных устройств по *RS-485*;
- клеммная колодка *XT4 (+12VDC)* для подключения источника питания;
- разъем *S1* для подключения по сети *Ethernet (IEEE 802.3)*;
- разъёмы *ХР1* и *ХР3.1 ХР3.3* для установки перемычек.

На корпусе турникета установлена клеммная колодка (*X1*), используемая для подключения оптических датчиков поворота, магнитов стопорного устройства и источника питания турникета.

5.2.6 Электропитание ЭП осуществляется по кабелю питания (11). В качестве источника питания рекомендуется использовать источник постоянного тока 12 В с линейной стабилизацией напряжения и амплитудой пульсаций на выходе не более 50 мВ.

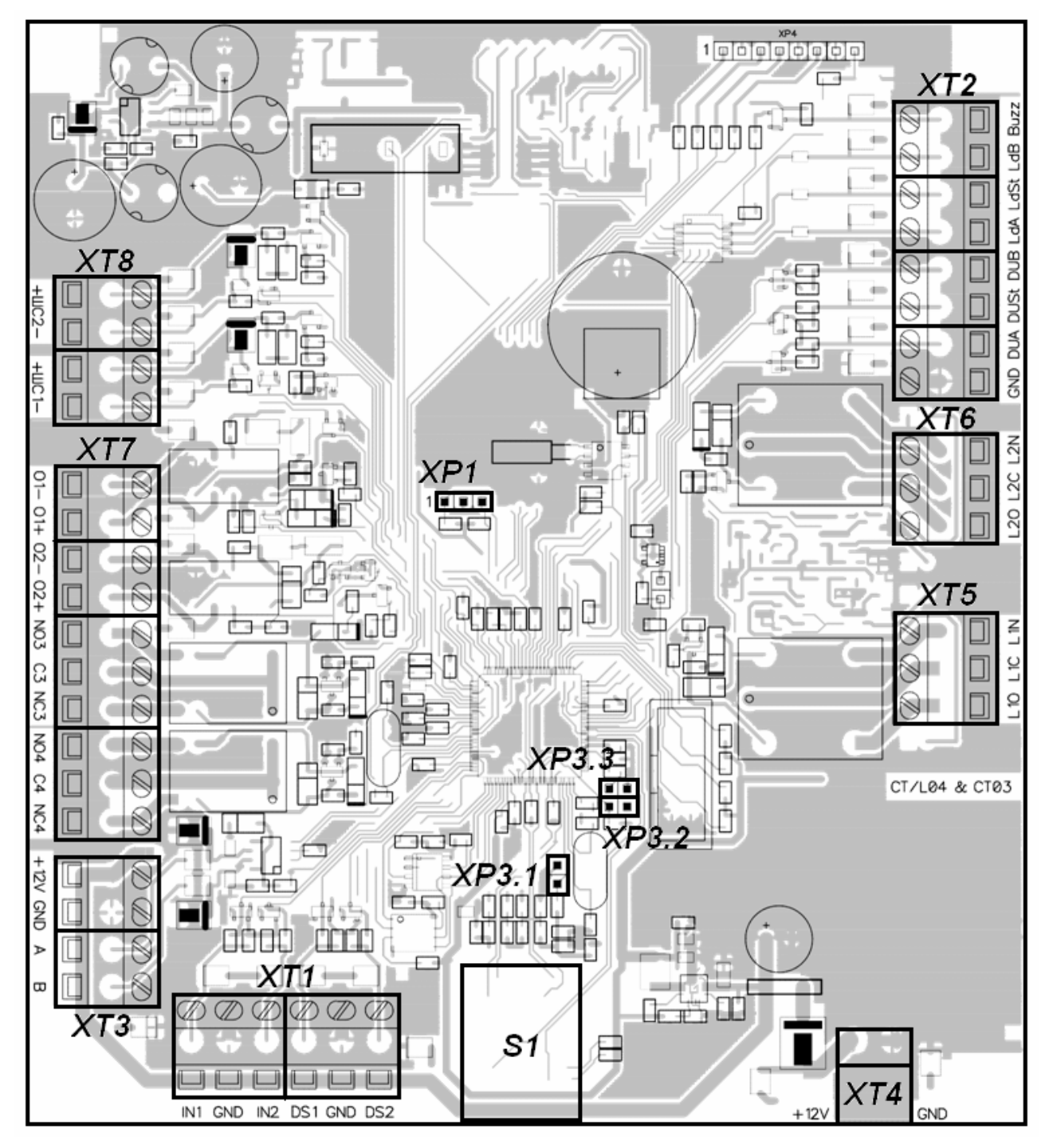

<span id="page-9-0"></span>**Рисунок 3 Внешний вид платы контроллера**

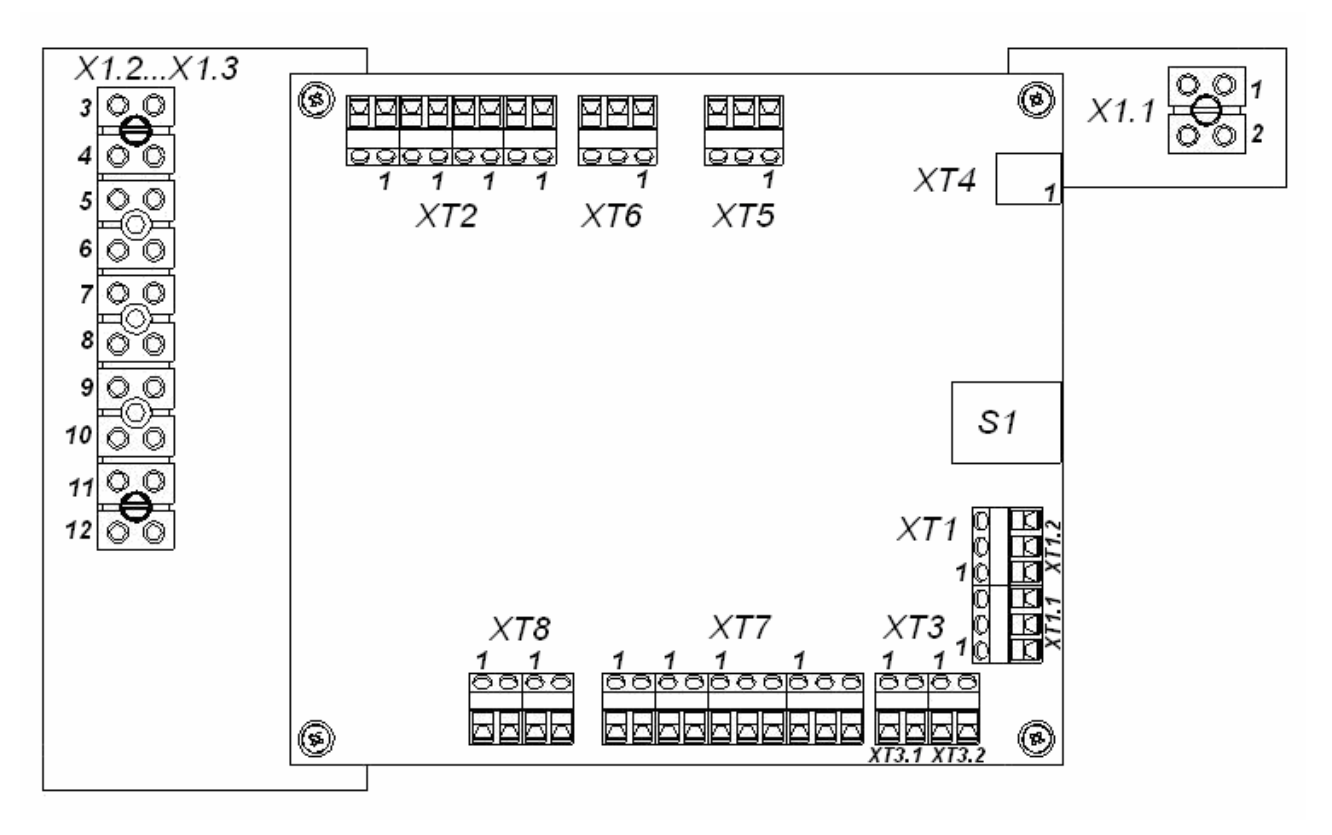

#### **Рисунок 4 Внешний вид клеммных колодок турникета и платы контроллера.**

### <span id="page-10-1"></span><span id="page-10-0"></span>**5.3 Устройства для управления ЭП**

5.3.1 Управление ЭП может осуществляться с помощью следующих устройств:

5.3.1.1 автономно:

- от ПДУ;
- от устройства РУ;

Указанные автономные устройства могут быть подключены к ЭП:

- ОДНО ИЗ УСТРОЙСТВ В ОТДЕЛЬНОСТИ;
- оба вместе (параллельно).

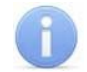

#### *Примечание*

При параллельном подключении ПДУ и устройства РУ возможны случаи наложения сигналов управления от них друг на друга. В этом случае реакция ЭП будет соответствовать реакции на образовавшуюся комбинацию входных сигналов (см. Приложение Б).

#### 5.3.1.2 как элемент СКУД:

- от считывателей (при поднесении карт доступа);
- от компьютера при подключении по *Ethernet* (IEEE 802.3).

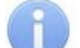

#### *Примечание*

При одновременном приходе команд управления от автономных устройств и элементов СКУД будет выполняться команда с более высоким приоритетом (показаны по уменьшению приоритета): команда от считывателя – от компьютера – от автономного устройства.

5.3.2 Подключение указанных в п. [5.3.](#page-10-0)1 автономных устройств производится с помощью кабелей (10) и (12) к соответствующим клеммной колодке *XT2* платы контроллера (рис. [3\)](#page-9-0) и клеммной колодке турникета *X1* (подключение питания устройства РУ) в соответствии со схемой подключения (рис. А.1 Приложения А).

5.3.3 ПДУ подключается к контактам GND, DUA, DUSt, DUB, Led A, Led St, Led B и Buzzer клеммной колодки *XT2* платы контроллера.

5.3.4 Устройство РУ подключается к контактам DUA, DUSt и DUB клеммной колодки *XT2* платы контроллера. Питание устройства РУ подключается к контакту 8 (+12V) клеммной колодки турникета *X1*.

5.3.5 Для принятия извещений от дополнительного оборудования его выходы подключаются к контактам GND, In1 и In2 клеммной колодки *XT1* (используется только при работе в составе *PERCo-S-20*).

5.3.6 Управление дополнительным оборудованием осуществляется при подключении его к контактам NO3(4), C3(4), NC3(4) клеммной колодки *XT7* платы контроллера (используется только при работе в составе *PERCo-S-20*).. Для питания дополнительного оборудования возможно использование контакта 8 клеммной колодки турникета *X1*.

5.3.7 Обозначения установленных на плате контроллера клеммных колодок и назначение их контактов показаны на рисунке 3 и на наклейке, аналогичной рисунку А.1 Приложения А, расположенной на внутренней поверхности крышки (2).

#### <span id="page-11-0"></span>**5.4 Входные сигналы при автономном управлении ЭП и их параметры**

5.4.1 Микроконтроллер, установленный на плате контроллера, обрабатывает поступающие команды (отслеживает состояние контактов DUA, DUSt и DUB), следит за сигналами от оптических датчиков поворота преграждающих створок, на основании которых формирует команды управления стопорными устройствами, а также сигналы для индикации на ПДУ (Led A, Led DUSt и Led B).

5.4.2 Управление ЭП осуществляется подачей на контакты клеммной колодки *XT2* платы контроллера DUA, DUSt и DUB сигнала низкого уровня относительно контакта GND, при этом управляющим элементом могут быть нормально разомкнутый контакт реле или схема с открытым коллекторным выходом (см. рис. [5](#page-12-1) и [6\)](#page-12-2).

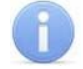

#### *Примечание*

Для создания сигнала высокого уровня на всех входных контактах (DUA, DUSt и DUB) используются резисторы с сопротивлением 2 кОм, подключенные к шине питания + 3,3 В

5.4.3 Параметры всех входных и выходных сигналов приведены в Приложении В.

5.4.4 Параметры остальных входных и выходных сигналов приведены в п. 3.6 Руководства по эксплуатации на *PERCo-S-20* (используются только при работе в составе *PERCo-S-20*).

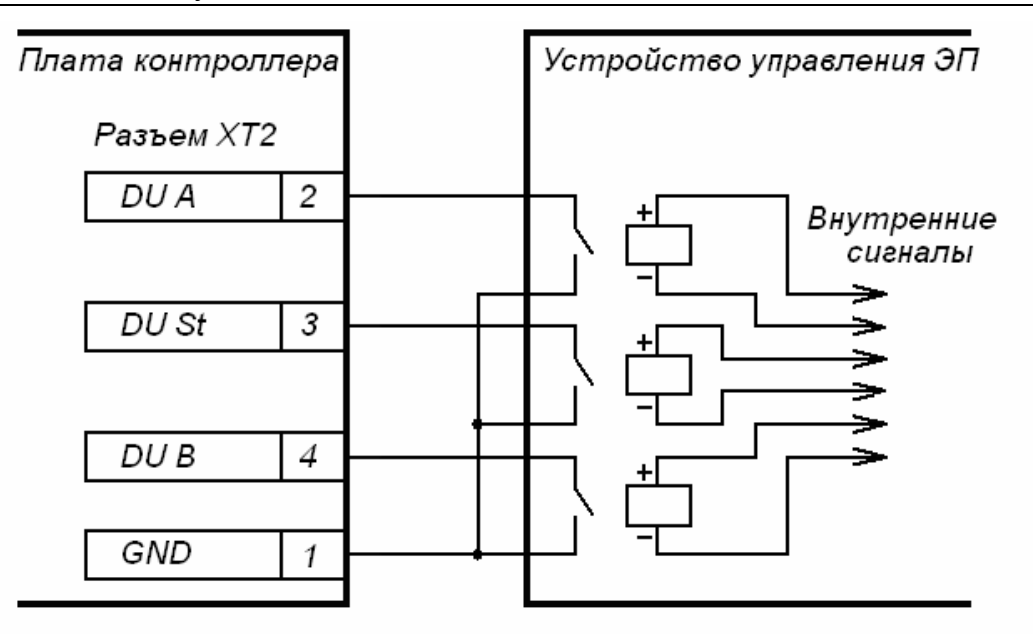

#### **Рисунок 5 Управляющие элементы устройства управления ЭП: нормально разомкнутый контакт реле**

<span id="page-12-1"></span>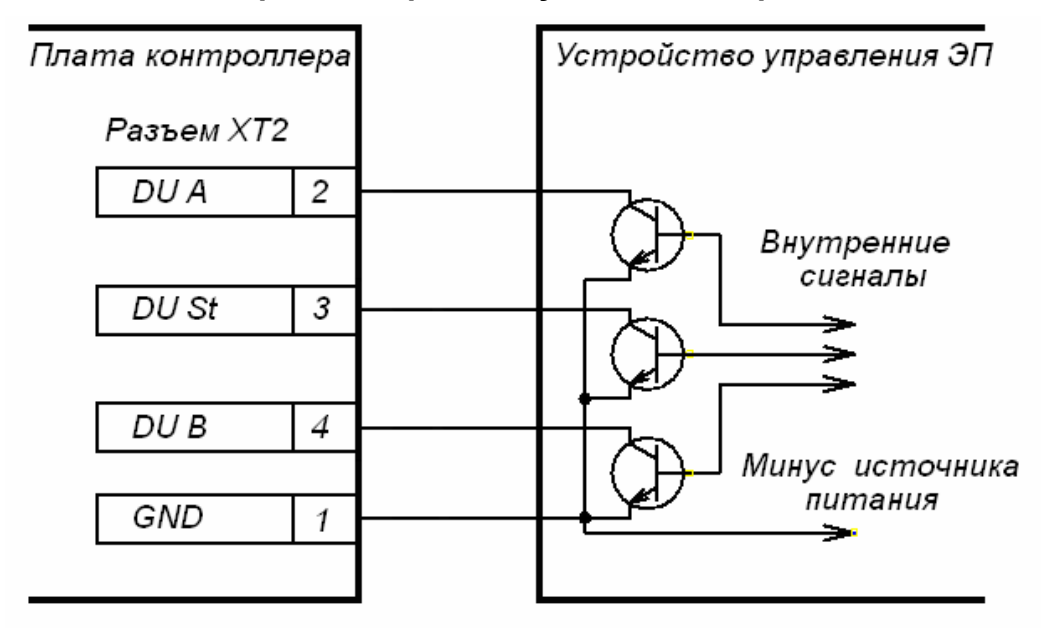

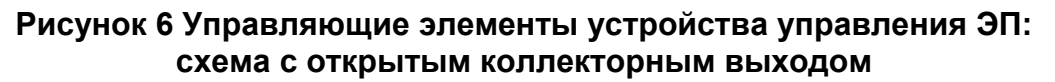

### <span id="page-12-2"></span><span id="page-12-0"></span>**5.5 Автономное управление ЭП**

Автономное управление ЭП осуществляется подачей управляющего сигнала на входы платы контроллера. При этом время удержания в открытом состоянии устанавливается в ПО при конфигурации (при установке "по умолчанию" – 4 с) и не зависит от длительности управляющего сигнала (импульса).

Режимы работы ЭП при данном способе управления приведены в таблице [1.](#page-22-0)

Алгоритм подачи управляющих сигналов при данном способе управления см. Приложение Б.

Длительность входного сигнала, при которой возможно изменение режима работы ЭП, должна быть не менее 100 мс.

### <span id="page-13-0"></span>**5.5.1 Управление ЭП с помощью ПДУ**

5.5.1.1 При нажатии кнопок на ПДУ (кнопка *"Запрет прохода"* и две кнопки, соответствующие направлениям прохода – *"Разрешение прохода"*) происходит замыкание соответствующего контакта DUA, DUSt и DUB с контактом GND (т.е. формирование сигнала низкого уровня относительно контакта GND).

5.5.1.2 Логика работы ЭП при однократном проходе в направлении А(В):

5.5.1.2.1 При нажатии на ПДУ кнопки, соответствующей разрешению прохода в направлении А(В), происходит замыкание контакта DUA(В) с контактом GND (т.е. формирование сигнала низкого уровня на контакте DUA(В) относительно контакта GND).

5.5.1.2.2 Микроконтроллер, установленный на плате контроллера, обрабатывает поступившую команду и формирует команду на разблокировку стопорного устройства, который открывает проход в направлении А(В).

5.5.1.2.3 Микроконтроллер следит за состоянием оптических датчиков поворота преграждающих створок, которые при повороте створок активизируются/нормализуются в определенной последовательности, и отсчитывает время, прошедшее с момента нажатия на ПДУ кнопки, соответствующей разрешению прохода в направлении А(В).

5.5.1.2.4 При повороте створок ЭП на 50° микроконтроллер фиксирует проход в данном направлении.

5.5.1.2.5 После поворота створок на 67°, либо по истечении времени удержания в открытом состоянии с момента нажатия на ПДУ кнопки, соответствующей разрешению прохода в направлении А(В), микроконтроллер формирует команду на блокировку стопорного устройства, который закрывает проход в направлении А(В). С этого момента микроконтроллер может выполнять следующую команду в данном направлении. При этом механизм препятствует повороту створок в обратную прохода сторону и таким образом возможен проход только в сторону разрешённого прохода.

5.5.1.2.6 При возвращении створок ЭП к исходному положению (поворот на 82°) микроконтроллер фиксирует возвращение створки ЭП в исходное положение.

5.5.1.3 Отличие для режима «Свободный проход»: в данном режиме команда, описанная в п. 5.5.1.2.5, не формируется, и проход в данном направлении остается открытым.

#### <span id="page-13-1"></span>**5.5.2 Управление ЭП с помощью устройства РУ [5](#page-13-3)**

Управление ЭП с помощью устройства РУ аналогично управлению от ПДУ.

Кнопки на брелоке устройства РУ выполняют те же функции, что и на ПДУ.

Инструкция по подключению и работе устройства РУ прилагается в комплекте с этим устройством.

### <span id="page-13-2"></span>**5.6 Управление ЭП, как элементом СКУД**

Управление ЭП, как элементом СКУД, возможно от считывателей (при поднесении карт доступа) и от компьютера при подключении по сети *Ethernet* (IEEE 802.3).

<span id="page-13-3"></span> $\overline{a}$  $5$  Данное оборудование не входит в стандартный комплект поставки ЭП.

Управление от считывателей (при поднесении карт доступа) может производиться после конфигурации и занесения карт доступа в ПО и позволяет организовать контроль прохода на объект по принципу «свой/чужой» с сохранением событий в энергонезависимой памяти.

Управление от компьютера при подключении по сети *Ethernet* (IEEE 802.3) осуществляется согласно Руководства пользователя на соответствующие модули ПО.

#### <span id="page-14-0"></span>**5.7 Дополнительные устройства, подключаемые к ЭП**

К ЭП дополнительно могут быть подключены табло системного времени *PERCo-AU05*, а также при работе ЭП в составе Единой системы *PERCo-S-20* до 8 шт. контроллеров замка *PERCo-CL201* и устройство подачи команды аварийной разблокировки *Fire Alarm*.

При подключении контроллеров замка *PERCo-CL201* на плате контроллера должны быть установлены перемычки *XP3*, как описано в приложении В.

Подключение контроллеров замка *PERCo-CL201* и табло системного времени *PERCo-AU05* производится согласно РЭ на данное оборудование.

Подключение устройства аварийной разблокировки *FireAlarm* производится к клеммной колодке *XT1* (к любому свободному входу *In1* или *In2*).

#### <span id="page-14-1"></span>**5.8 Описание перемычек IP MODE и IP DEFAULT**

Установка перемычек на разъем *ХР1* (расположение разъёма показано на рис. [3](#page-9-0)): положение 1 – 2 – перемычка IP MODE, положение 2 – 3 – перемычка IP DEFAULT.

При установленной перемычке IP DEFAULT после включения питания контроллер начнёт работать с заводскими установками IP-адреса, IP-адреса шлюза и маски подсети. Так же при установленной перемычке IP DEFAULT контроллер сбрасывает пароль для доступа к данному контроллеру. Пользовательские установки IP-адреса, IP-адреса шлюза и маски подсети, если они были заданы, при этом сохраняются, и, если при следующем включении питания перемычка IP DEFAULT будет отсутствовать, контроллер начнёт работать со старыми пользовательскими установками. При снятой перемычке IP DEFAULT и изменении IP-адреса, IP-адреса шлюза и маски подсети контроллер сразу начнёт работать с ними (без переключения питания), оборвав все текущие соединения с заводскими установками (в случае, если такие соединения были открыты).

Для работы в сетях с динамическим распределением IP-адресов необходимо установить перемычку IP MODE. По включению питания, если пользовательские установки IP-адреса, IP-адреса шлюза и маски подсети были заданы, контроллер попытается работать с ними (запросит у dhcp-сервера эти установки). В противном случае, или в случае невозможности работы с предыдущими пользовательскими установками (отказ dhcp-сервера в продлении установок), контроллер получит у dhcp-сервера новые установки IP-адреса, IP-адреса шлюза и маски подсети, начнёт с ними работать и сохранит как пользовательские.

### <span id="page-15-0"></span>**6 МАРКИРОВКА И УПАКОВКА**

ЭП имеет маркировку в виде этикетки. Этикетка расположена внутри на задней стенке балки. Для доступа к этикетке необходимо снять крышку (2).

Чтобы снять крышку, выполните следующие действия:

- отключите источник питания ЭП;
- отверните два винта крепления крышки, находящиеся на нижней поверхности балки (2) ЭП;
- аккуратно поднимите крышку вверх за переднюю кромку и, поворачивая, снимите её с балки (2); при снятии крышки будьте внимательны, не повредите контроллер, расположенный под ней;
- уложите крышку на ровную устойчивую поверхность.

Установку крышки в рабочее положение производите в обратном порядке с соблюдением указанных мер предосторожности. После установки зафиксируйте крышку двумя винтами с нижней стороны балки ЭП. При необходимости продолжения работы ЭП включите источник питания.

ЭП в стандартном комплекте поставки (см. подраздел 4.1) упакована в два транспортировочных ящика, предохраняющих ее от повреждений во время транспортирования и хранения.

Габаритные размеры ящиков (длина × ширина × высота), *мм*:

ящик №1 ..........................................................................................1600×1020×230 ящик №2 ..........................................................................................1650×370 ×270 Масса ящиков с ЭП в стандартном комплекте поставки (брутто), *кг* ........не более 120

### <span id="page-15-1"></span>**7 МЕРЫ БЕЗОПАСНОСТИ**

#### <span id="page-15-2"></span>**7.1 Меры безопасности при монтаже**

Монтаж ЭП должен проводиться лицами, полностью изучившими данное *Руководство*, с соблюдением общих правил выполнения электротехнических и монтажных работ.

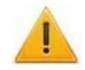

#### *Внимание!*

При выполнении монтажных работ:

- все работы производите только при выключенном и отключённом от сети источнике питания
- используйте только исправные инструменты
- при установке рамы ЭП до её закрепления будьте особенно внимательны и аккуратны, предохраняйте её от падения;
- перед первым включением ЭП убедитесь в том, что ее монтаж и все подключения выполнены правильно.

Монтаж источника питания следует проводить с соблюдением мер безопасности, приведённых в его эксплуатационной документации.

#### <span id="page-16-0"></span>**7.2 Меры безопасности при эксплуатации**

При эксплуатации ЭП необходимо соблюдать общие правила безопасности при использовании электрических установок.

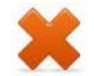

#### *Запрещается эксплуатировать ЭП:*

- в условиях, не соответствующих требованиям раздела [2](#page-3-1);
- при напряжении питания, отличающемся от указанного в разделе [3](#page-3-2).

Источник питания следует эксплуатировать с соблюдением мер безопасности, приведённых в его эксплуатационной документации.

### <span id="page-16-1"></span>**8 ИНСТРУКЦИЯ ПО МОНТАЖУ**

#### <span id="page-16-2"></span>**8.1 Особенности монтажа**

При монтаже рекомендуется:

- устанавливать раму ЭП на прочные и ровные бетонные (не ниже марки 400, группа прочности В22,5), каменные и т.п. основания, имеющие толщину не менее 150 мм;
- выровнять площадку так, чтобы точки крепления основания рамы и стойки ограждения лежали в одной горизонтальной плоскости (контролировать с помощью уровня);
- применять закладные фундаментные элементы (550×550×200 мм) при установке рамы и стойки ограждения на менее прочное основание;
- производить разметку установочных отверстий в соответствии с рисунком [8;](#page-18-1)
- при монтаже контролировать вертикальность положения рамы и стойки ограждения с помощью уровня;
- монтаж ЭП выполнять силами не менее двух человек, имеющих квалификацию монтажника четвертого разряда и электрика четвертого разряда.
- организовать дополнительный аварийный выход;
- при организации зоны прохода через ЭП следует учитывать, что механизм доворота работает по следующему принципу:
	- o при повороте створки ротора на угол более 45° происходит доворот ротора в направлении движения;
	- o при повороте створки ротора на угол менее 45° происходит возврат ротора в исходное положение.

#### *Примечание*

Величина угла, при котором начинается доворот ротора, может варьироваться в пределах ± 5°*.* Для обеспечения регистрации проходов необходимо организовать зону прохода таким образом, чтобы при проходе через ЭП осуществлялся поворот створок ротора на угол не менее 45*°* (см. рис. [7](#page-17-2)).

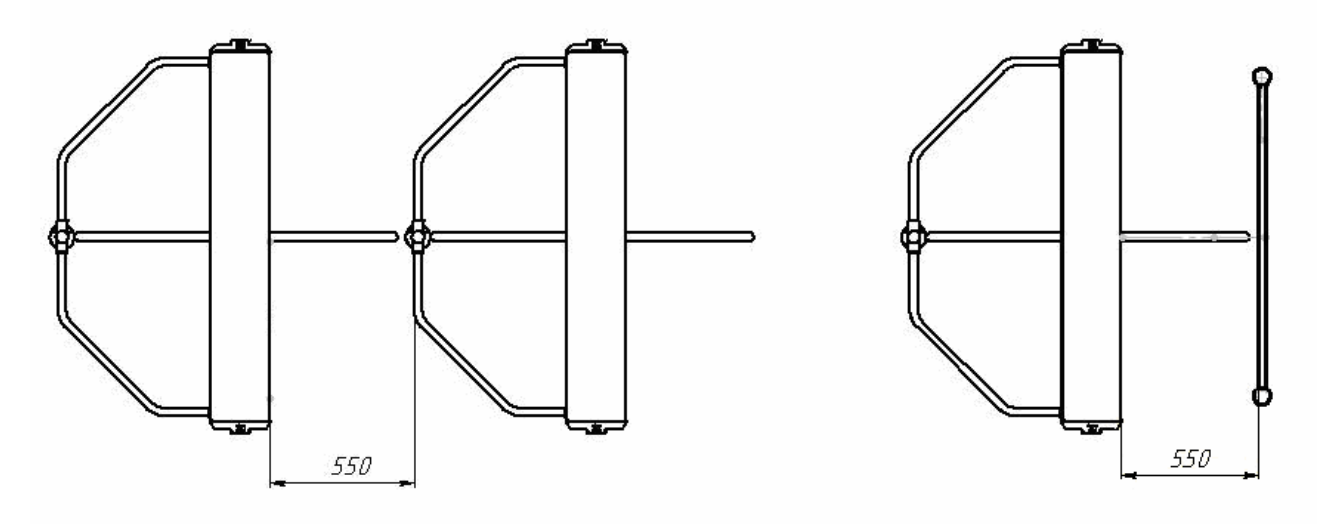

#### **Рисунок 7 Рекомендации по организации зоны прохода**

### <span id="page-17-2"></span><span id="page-17-0"></span>**8.2 Инструмент и оборудование, необходимые для монтажа**

- электроперфоратор мощностью 1,2-1,5 кВт;
- сверло твердосплавное Ø 16 мм под гильзы анкеров рамы и стойки;
- штроборез для выполнения кабельного канала;
- отвертка с прямым шлицем №2;
- отвертка с крестообразным шлицем №2;
- ключи рожковые и торцовые: S17, S13, S10, S8, S7;
- уровень;
- рулетка 3 м;
- штангенциркуль ШЦ1-250.

#### *Примечание*

Допускается применение другого оборудования и измерительного инструмента, обеспечивающего требуемые параметры.

### <span id="page-17-1"></span>**8.3 Длины кабелей**

Максимально допустимая длина кабеля от ПДУ /устройства РУ – не более 30 метров.

Максимально допустимая длина кабеля от источника питания зависит от его сечения и должна быть:

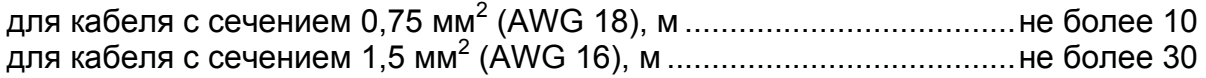

#### <span id="page-18-0"></span>**8.4 Порядок монтажа**

#### *Внимание!*

Предприятие-изготовитель не несет ответственности за ущерб, нанесенный в результате неправильного монтажа, и отклоняет любые претензии, если монтаж выполнен не в соответствии с указаниями, приведенными в настоящем *Руководстве*.

8.4.1 Распакуйте ЭП, проверьте комплектность поставки согласно ее *Паспорту*.

8.4.2 Подготовьте в полу отверстия под гильзы анкеров для крепления рамы и стойки ограждения ЭП (см. рис. [8](#page-18-1)). При необходимости прокладки кабелей под поверхностью пола подготовьте в полу кабельный канал, подводящий кабели питания и управления к зоне их ввода в раму ЭП в соответствии с планировкой проходной. Установку и крепление стойки производите после прокладки всех кабелей в кабельном канале и внутри балки ЭП. Прокладка кабелей внутри балки показана на рисунке [9](#page-19-0).

8.4.3 Вставьте гильзы анкеров в выполненные отверстия так, чтобы они не выступали над поверхностью пола. Установите раму (1) на гильзы анкеров и закрепите её болтами М10.

8.4.4 Установите в рабочее положение на нижний подшипниковый узел рамы ротор (5) и, придерживая его в вертикальном положении, установите в рабочее положение балку (3). При установке балки (3) необходимо сориентировать положение ротора относительно вала механизма доворота, выступающего из балки. После установки балки необходимо зафиксировать полумуфтой ротор относительно вала механизма доворота. После этого закрепите болтами балку (3) на раме (1).

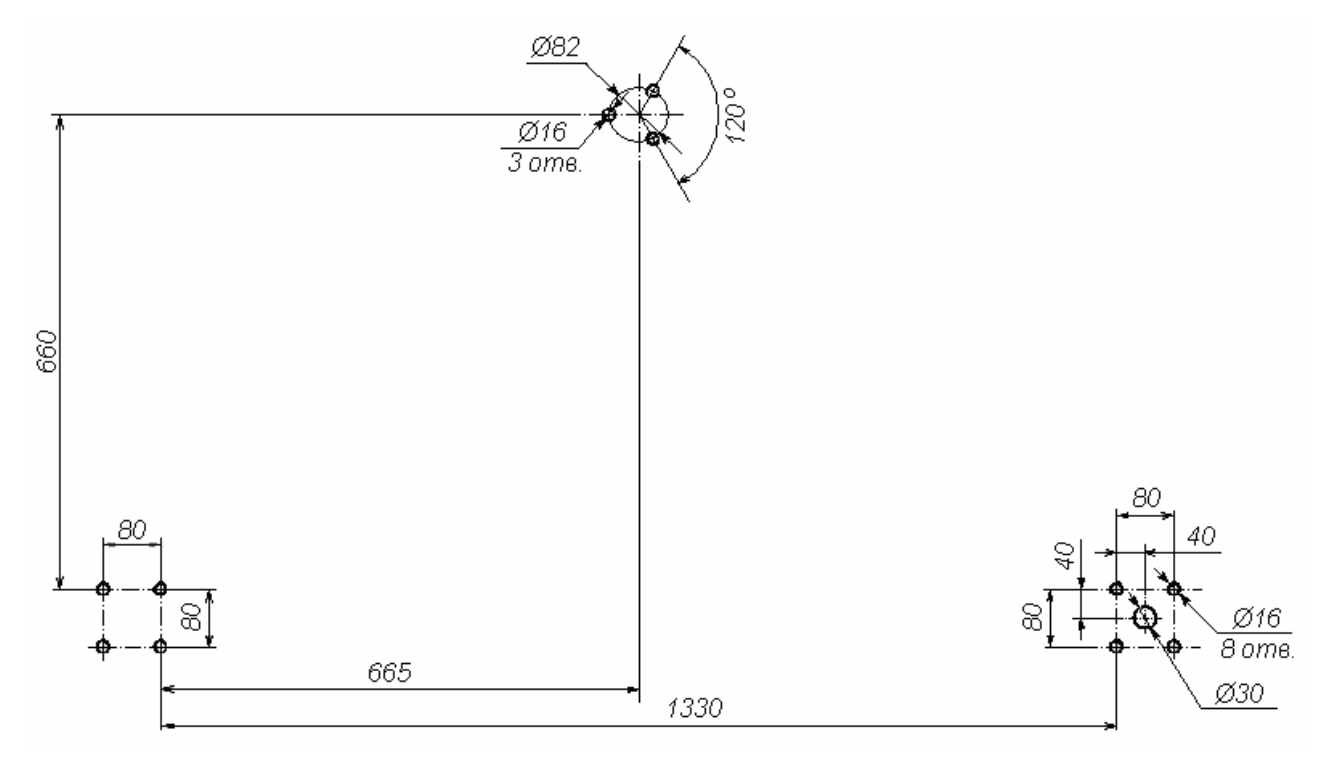

<span id="page-18-1"></span>**Рисунок 8 Схема разметки для установки рамы и стойки ограждения ЭП (Ø30 – зона подводки кабелей)** 

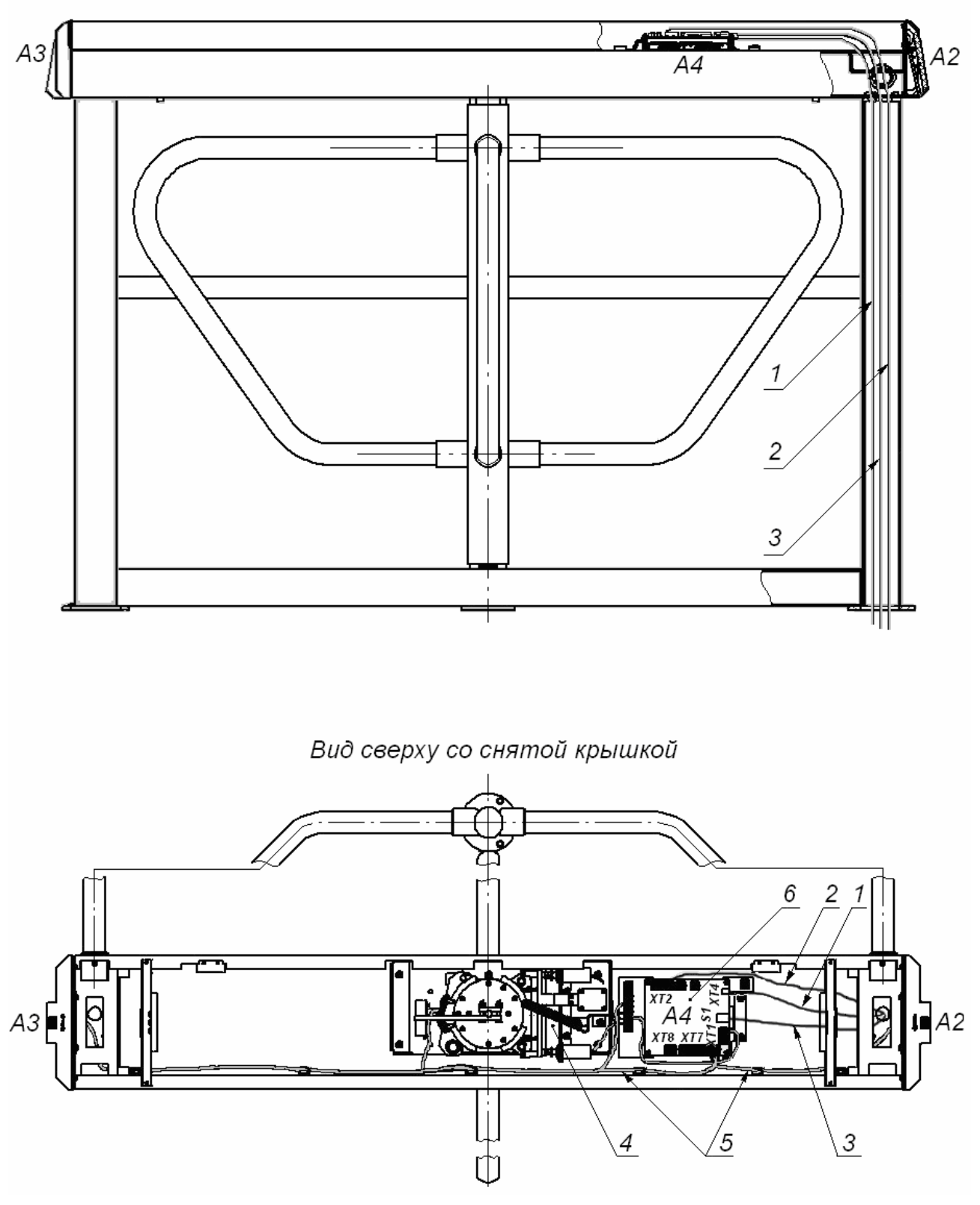

#### **Рисунок 9 Схема прокладки кабелей в стойке ЭП:**

<span id="page-19-0"></span>1 – кабель питания; 2 – кабель от ПДУ/устройства РУ; 3 – кабель подключения по сети *Ethernet (IEEE 802.3)*; 4 – кабель ЭП; 5 – кабели подключения считывателей; 6 – плата *PERCO-CT/L04*; обозначения А1-А4 – см. рис. А.2 Приложения А.

8.4.5 Закрепите на стойке ограждения (7) поручни (6) при помощи установочных комплектов креплений (17). Установочный комплект крепления представляет собой установочный винт, вкрученный в пластину с резьбой. Перед креплением поручня пластина вставляется в паз внутри патрубка стойки, затем установочным винтом поручень фиксируется в патрубке.

8.4.6 Установите в рабочее положение стойку ограждения (7) вместе с поручнями (6), заведя одновременно последние в соответствующие патрубки на раме ЭП (1) и на балке (3). Данная операция выполняется двумя сборщиками. После выполнения сборки закрепите стойку на установочной площадке анкерными болтами М8.

8.4.7 Закрепите установочными винтами (16) поручни (6) в патрубках рамы (1) и балки (3).

8.4.8 Установите источник питания на отведенное для него место (порядок монтажа источника питания – см. Паспорт источника питания).

8.4.9 Снимите крышку ЭП (2) (см. раздел [6\)](#page-15-0).

8.4.10 Подключите кабель питания (11) к клеммной колодке турникета *X1* (см. рис. [4](#page-10-1)). Подключите кабель (10) ПДУ к клеммной колодке *XT2* на плате контроллера (см. рис. [3](#page-9-0)). Подключите, при необходимости, кабели от других устройств к соответствующим клеммным колодкам турникета и платы контроллера (см. рис. [3](#page-9-0) и рис. А.2 Приложения А). При необходимости установите перемычку *XP1* в соответствии с п. [5.8.](#page-14-1) Убедитесь в наличии перемычки *XP2*. Перемычка *XP2* должна быть установлена. При подключении дополнительных устройств по п. [5.7](#page-14-0) установите перемычки *XP3* как описано в приложении В.4.

8.4.11 Проверьте правильность и надежность всех электрических подключений. При помощи площадок самоклеющихся и стяжек неоткрывающихся из комплекта поставки закрепите все кабели, проложенные в балке. После подключения всех кабелей и их закрепления установите на место крышку (2) (см. раздел [6](#page-15-0)).

8.4.12 Установите створку (4) в соответствующее посадочное место на патрубках ротора (5) и зафиксируйте ее установочными винтами (15). Затяжка винтов должна обеспечивать надежную фиксацию створки (без люфта).

Повторите операции при установке остальных створок.

8.4.13 Проведите пробное включение ЭП согласно разделу [10.2.](#page-21-2)

После завершения монтажа и проведения проверок ЭП готова к работе.

### <span id="page-20-0"></span>**9 КОНФИГУРАЦИЯ**

Конфигурация контроллера ЭП осуществляется от компьютера, подключенного к ЭП по сети *Ethernet.* Конфигурация может производиться посредством Web-интерфейса контроллера или при помощи следующего ПО, установленного на компьютер:

- *«Локальное ПО» PERCo-SL01* (не требует лицензирования);
- *«Локальное ПО с верификацией» PERCo-SL02*;
- Сетевое *«Базовое ПО S-20» PERCo-SN01 (PERCo-SS01 «Школа»)*;
- Сетевое **«***Расширенное ПО S-20» PERCo-SN02 (PERCo-SS02 «Школа»)*.

## *Примечание*

Электронные версии *Руководств пользователя* на Web-интерфейс и ПО доступны на сайте компании *PERCo*, по адресу [http://www.perco.ru](http://www.perco.ru/) в разделе **Поддержка> Документация**

### <span id="page-21-0"></span>**10 ЭКСПЛУАТАЦИЯ**

#### <span id="page-21-1"></span>**10.1 Общие указания**

#### *Запрещается:*

- подключать источник питания в сеть с напряжением и частотой, отличающимися от значений, указанных в его паспорте.
- разбирать и регулировать узлы, обеспечивающие работу механизма доворота ЭП;
- перемещать через зону прохода предметы, превышающие ее ширину;
- использовать при чистке ЭП вещества, способные вызвать повреждения поверхностей и коррозию деталей.
- не допускаются рывки и удары по составным частям ЭП.

#### <span id="page-21-2"></span>**10.2 Включение ЭП**

Убедитесь в правильности всех подключений (см. п.п. [8.4.](#page-18-0)5-[8.4](#page-18-0).6).

Убедитесь, что створки ЭП находятся в исходном положении (зона прохода перекрыта створкой).

Убедитесь, что замок механической разблокировки закрыт (ЭП механически заблокирована см. раздел [11\)](#page-25-1).

Подключите источник питания к сети с напряжением и частотой, указанными в его паспорте.

Включите источник питания. На блоках индикации загораются жёлтые индикаторы ожидания прохода, на ПДУ загорается красный индикатор над кнопкой *«Запрет прохода».* 

#### <span id="page-21-3"></span>**10.3 Режимы работы ЭП при автономном управлении**

Задание режимов работы ЭП с ПДУ и их индикация осуществляется в соответствии с таблицей [1](#page-22-0). При этом:

- направления прохода независимы друг от друга, т.е. задание режима прохода в одном направлении не изменяет заданный режим прохода в другом направлении;
- режим *"Однократный проход в заданном направлении"* может быть изменен на режим свободного прохода в этом же направлении или режим *"Запрет прохода"*;
- режим "Свободный проход в заданном направлении" может быть изменен только на режим "Запрет прохода".

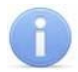

#### *Примечание*

Нажатие кнопки на ПДУ соответствует подаче на соответствующие контакты клеммной колодки *XT2* (DUA*,* DUB и DUSt) сигнала низкого уровня относительно контакта *GND*.

После включения источника питания исходное состояние ЭП – закрытое, при закрытом замке механической разблокировки (7).

#### Руководство по эксплуатации

В режиме однократного прохода ЭП автоматически закроется после прохода человека в данном направлении. Если проход не выполнен в течение времени удержания в открытом состоянии (время удержания в открытом состоянии устанавливается от ПО при конфигурации (при установке "по умолчанию" – 4 с)), ЭП также автоматически закроется. При разрешении прохода в двух направлениях, после совершения прохода в одном направлении возобновляется отсчёт времени удержания в открытом состоянии для другого направления.

При предъявлении карты доступа, не внесенной в список, на блоке индикации со стороны предъявления загорается на 3 с красный индикатор, включается звуковой сигнал, ЭП не разблокируется и через 3 с переходит в исходное состояние.

<span id="page-22-0"></span>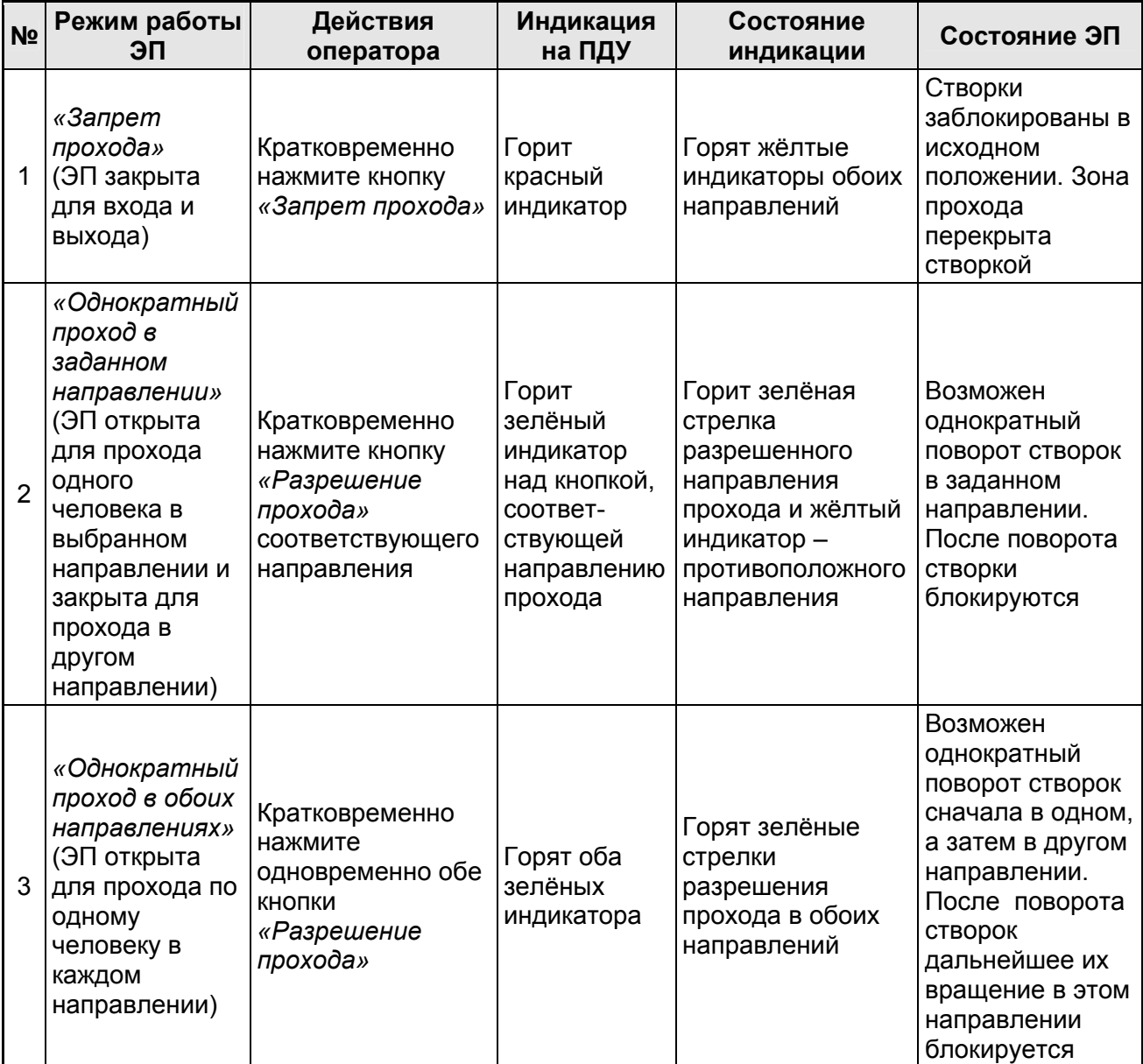

#### **Таблица 1 Режимы работы ЭП**

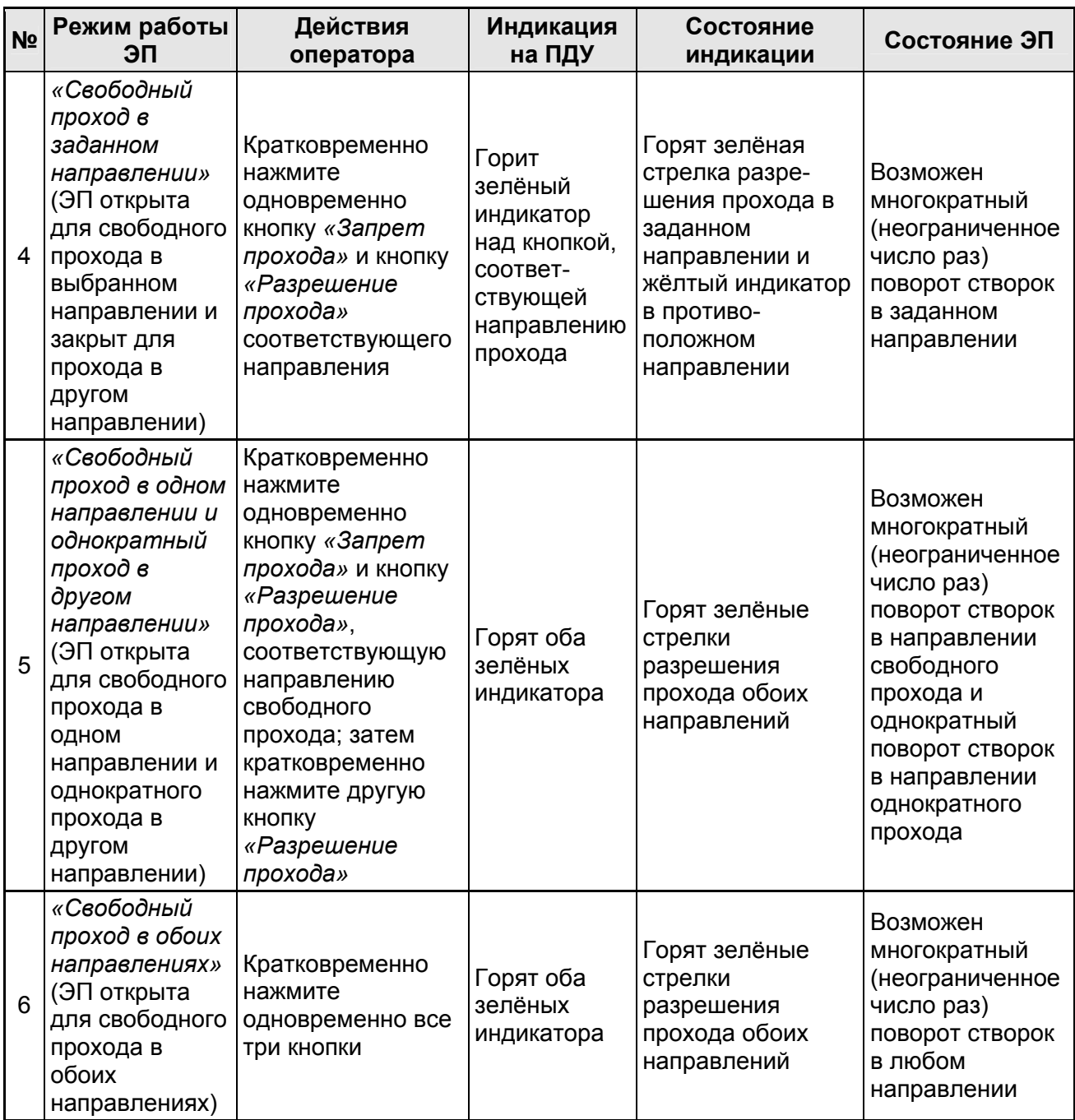

#### <span id="page-24-0"></span>**10.4 Возможные неисправности**

Возможные неисправности, устранение которых производится покупателем, приведены ниже. Остальные возможные неисправности устраняются представителями предприятия-изготовителя.

Возможные варианты неисправностей:

#### <span id="page-24-1"></span>**10.4.1 Отсутствие связи ПО с работающей электронной проходной**

Данная неисправность может быть вызвана следующими причинами:

 Отсутствуют сетевые настройки в компьютере – установите в компьютере IPадрес и Маску подсети (контроллер электронной проходной должен быть подключен либо непосредственно к разъему сетевой карты компьютера, либо к тому же сетевому оборудованию (Hub, Switch) к которому подключен компьютер):

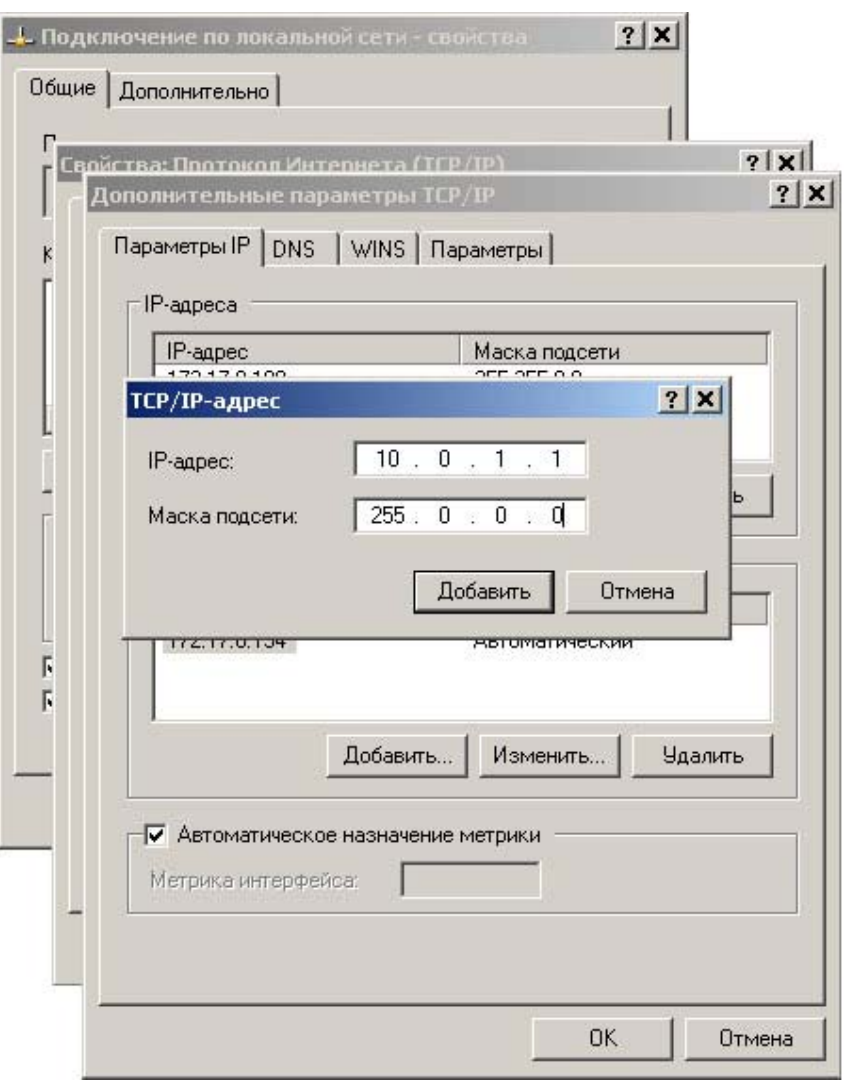

- Неправильно введен пароль к встроенному в ЭП контроллеру. Проверьте правильность введенного в ПО пароля.
- Неисправности, связанные с компьютером (с ПО, с базами данных и т.п.). Диагностика данной неисправности заключается в запуске команды ping  $10.x.x.x$  (где  $10.x.x.x -$  IP-адрес данного контроллера). Если данная команда проходит без ошибок, то неисправность либо в ПО, либо в настройках сети (неправильно выставлены шлюзы). Устранение

неисправностей этого типа частично рассматривается в Приложении В общего Руководства по эксплуатации.

- Неисправности, связанные с оборудованием сети, находящимся между компьютером и контроллером (hub, switch и прочее сетевое оборудование, включая кабели связи). Диагностика данной неисправности заключается в **запуске команды** ping  $10.x.x.x$  (где  $10.x.x.x$  – IP-адрес данного контроллера). Если данная команда не проходит, то неисправность либо в настройках сети, либо в неисправности промежуточного оборудования сети, включая кабели связи, либо в контроллере (смотри следующий пункт).
- Неисправности, связанные с контроллером (выход из строя элементов, обеспечивающих связь по интерфейсу Ethernet (IEEE 802.3)).

Для диагностики данной неисправности обратите внимание на два индикатора, установленные возле разъёма подключения к сети *Ethernet* (для этого необходимо снять крышку с ЭП):

- LINK факт подключения (зеленый, горит контроллер видит подключение к сети, не горит – контроллер не видит подключение к сети);
- АСТ факт обмена данными (красный, мигает контроллер видит обмен данными по сети, не горит – контроллер не видит обмен данными по сети).

Если контроллер не видит подключения к сети, подключите его к кабелю, на котором работает другой контроллер или компьютер. Если контроллер не увидит подключение к сети, либо связь с ним не восстанавливается, то этот контроллер необходимо прислать в ремонт.

#### <span id="page-25-0"></span>**10.4.2 Контроллер не работает**

Перед проведением диагностики контроллера необходимо обеспечить к нему доступ. Снятие крышки (2) описано в разделе [6](#page-15-0) *Руководства*.

Для удобства проведения диагностики релейных выходов возле каждого реле установлены диагностические светодиоды. Факт срабатывания/отпускания реле можно определить по загоранию/гашению данных светодиодов.

Причинами неисправности контроллера могут быть:

- Ослабление крепления кабелей в клеммных колодках платы контроллера подтяните отверткой винты крепления кабелей.
- Неисправность источника питания контроллера проверьте источник питания.
- Неисправность линий подключения к контроллеру различных устройств (считывателя, механизма доворота ЭП, ПДУ, устройства РУ, сирены и т.д.) – проверьте исправность линий подключения этих устройств.
- Неисправность подключенных к контроллеру различных внешних устройств проверьте исправность этих устройств.
- Выход из строя электро-радиоэлементов, установленных на плате контроллера, – данный контроллер необходимо прислать в ремонт.

### <span id="page-25-1"></span>**11 ДЕЙСТВИЯ В НЕШТАТНЫХ СИТУАЦИЯХ**

Для экстренной эвакуации людей с территории предприятия в случае пожара, стихийных бедствий и других аварийных ситуаций необходимо предусмотреть аварийный выход. Таким выходом может служить, например, поворотная секция ограждения *Антипаника*.

### <span id="page-26-0"></span>**11.1 Механическая разблокировка ЭП**

Функция механической разблокировки ЭП предназначена для разблокировки вращения створок в аварийной ситуации, например, при выходе из строя источника питания.

Для механической разблокировки ЭП выполните следующие действия:

- вставьте ключ в замок механической разблокировки, расположенный на нижней стороне балки (3) ЭП;
- поверните ключ *по часовой стрелке до упора* (откройте замок, при этом откроются оба направления вращения ротора ЭП);
- извлеките ключ из замка механической разблокировки;
- убедитесь в том, что ротор ЭП разблокирован, повернув рукой створки на несколько оборотов в каждую сторону.

Выключение функции механической разблокировки ЭП производится в следующем порядке:

- установите створки в исходное положение;
- поверните ключ в замке механической разблокировки для его закрытия;
- извлеките ключ из замка механической разблокировки.
- убедитесь в том, что ротор ЭП заблокирован и створки не имеют возможности вращения ни в одну сторону.

### <span id="page-26-1"></span>**11.2 Автоматическая разблокировка ЭП**

При работе в составе системы *PERCo-S-20* в случае возникновения пожара или других нештатных ситуаций предусмотрена возможность перевода ЭП в режим *Fire Alarm*. В этом режиме ЭП разблокируется для прохода в обоих направлениях, другие команды управления ЭП при этом игнорируются.

Для перевода ЭП в режим *Fire Alarm* необходимо подать управляющий сигнал на дополнительный вход контроллера ЭП (*In1* или *In2* клеммной колодки *XT1*) с устройства аварийной разблокировки.

При этом в конфигурации используемого входа в сетевом ПО *PERCo-S-20* для соответствующего ему ресурса **Дополнительный вход** должен быть выбран **Тип: Специальный**, а флажки у параметров **Сброс тревоги (Генератор тревоги)**, **Сброс сирены (Выход «С» ОПС)** должны быть сняты (порядок конфигурирования контроллера см. в *Руководстве пользователя ПО PERCo-S-20*).

### <span id="page-26-2"></span>**12 ТЕХНИЧЕСКОЕ ОБСЛУЖИВАНИЕ**

В процессе эксплуатации ЭП необходимо периодически проводить ее техническое обслуживание (ТО). Периодичность планового ТО – один раз в год. В случае возникновения неисправностей ТО следует проводить сразу после их устранения. Техническое обслуживание должен проводить квалифицированный механик, имеющий квалификацию не ниже третьего разряда и изучивший данное *Руководство*.

Порядок проведения ТО:

- 1. выключите источник питания ЭП;
- 2. снимите крышку (2) в порядке, указанном в разделе [6](#page-15-0);
- 3. положите крышку на ровную устойчивую поверхность;
- 4. осмотрите (см. рис. [10\)](#page-27-0):
	- 4.1. устройство доворота (толкатель, пружины и ролик),
	- 4.2.оптические датчики контроля поворота створок,
	- 4.3.демпфирующее устройство;
	- 4.4.пружины доворота;
- 5. удалите чистой ветошью, смоченной спирто-бензиновой смесью, возможное загрязнение с поверхности кольца контрольного, находящегося в зазоре оптических датчиков поворота створок; при очистке следите за тем, чтобы грязь не попала в рабочие зазоры обоих оптических датчиков поворота створок;
- 6. проверьте отсутствие протечки силикона из рабочего объема демпфера;
- 7. смажьте машинным маслом типа *И-20*:
	- 7.1. четыре втулки на устройстве доворота две на оси вращения толкателя и две на оси крепления пружины, а также отверстия в деталях крепления пружины, по две - три капли масла в каждое место смазки (места смазки указаны на рис. [10](#page-27-0)); не допускайте попадания смазки на поверхность кольца контрольного и на ролик;
	- 7.2.механизмы секретности замка механической разблокировки (7) и замка крышки (4) со стороны замочной скважины;
- 8. проверьте надежность крепления кабелей в клеммных колодках платы контроллера и клеммной колодки турникета X1, при необходимости подтяните отверткой винты их крепления;
- 9. проверьте крепление створок (4) и при необходимости подтяните шестигранным ключом *S5* винты крепления створок;
- 10.проверьте фиксацию ротора ЭП (5) относительно вала механизма доворота и, при необходимости, подтяните установочные винты;
- 11.проверьте затяжку всех анкерных болтов крепления рамы (1) ЭП к полу и при необходимости шестигранным ключом S8 подтяните их;
- 12.установите на место крышку (2) (см. раздел 6); установка крышки не требует применения больших физических усилий, после чего зафиксируйте ее двумя винтами.
- 13.проверьте работу ЭП согласно разделу [10](#page-21-0) данного *Руководства*.

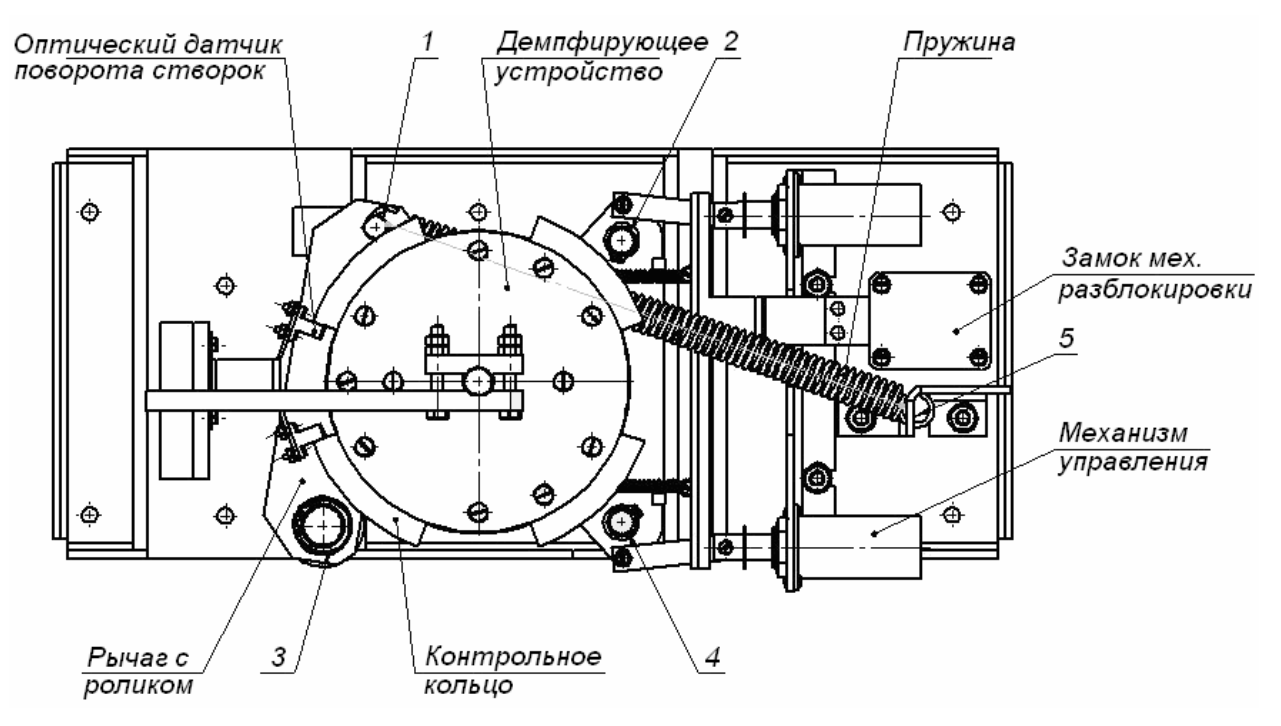

<span id="page-27-0"></span>**Рисунок 10 Расположение внутренних деталей и узлов механизма доворота ЭП (1-5 – места смазки)** 

После завершения работ по техническому обслуживанию и проверок ЭП готова к дальнейшей эксплуатации.

При обнаружении во время ТО ЭП каких-либо дефектов её узлов, а также по истечении гарантийного срока её эксплуатации рекомендуется обратиться в ближайший сервисный центр компании *PERCo* (см. *Паспорт* ЭП) за консультацией и для организации контрольного осмотра её узлов.

### <span id="page-28-0"></span>**13 ТРАНСПОРТИРОВАНИЕ И ХРАНЕНИЕ**

ЭП в упаковке предприятия-изготовителя допускается транспортировать только закрытым транспортом (в железнодорожных вагонах, в контейнерах, в закрытых автомашинах, в трюмах, на самолетах и т.д.).

При транспортировании и хранении ящики со рамой и створками допускается штабелировать в четыре ряда.

Хранение ЭП допускается в закрытых помещениях при температуре окружающего воздуха от –25°С до +40°С и относительной влажности воздуха до 98% при +25°С.

После транспортирования и хранения ЭП при отрицательных температурах или при повышенной влажности воздуха перед началом монтажных работ ее необходимо выдержать в упаковке не менее 24 ч в климатических условиях, соответствующих условиям эксплуатации (см. раздел [2](#page-3-1)).

### <span id="page-29-0"></span>**ПРИЛОЖЕНИЯ**

 $\overline{a}$ 

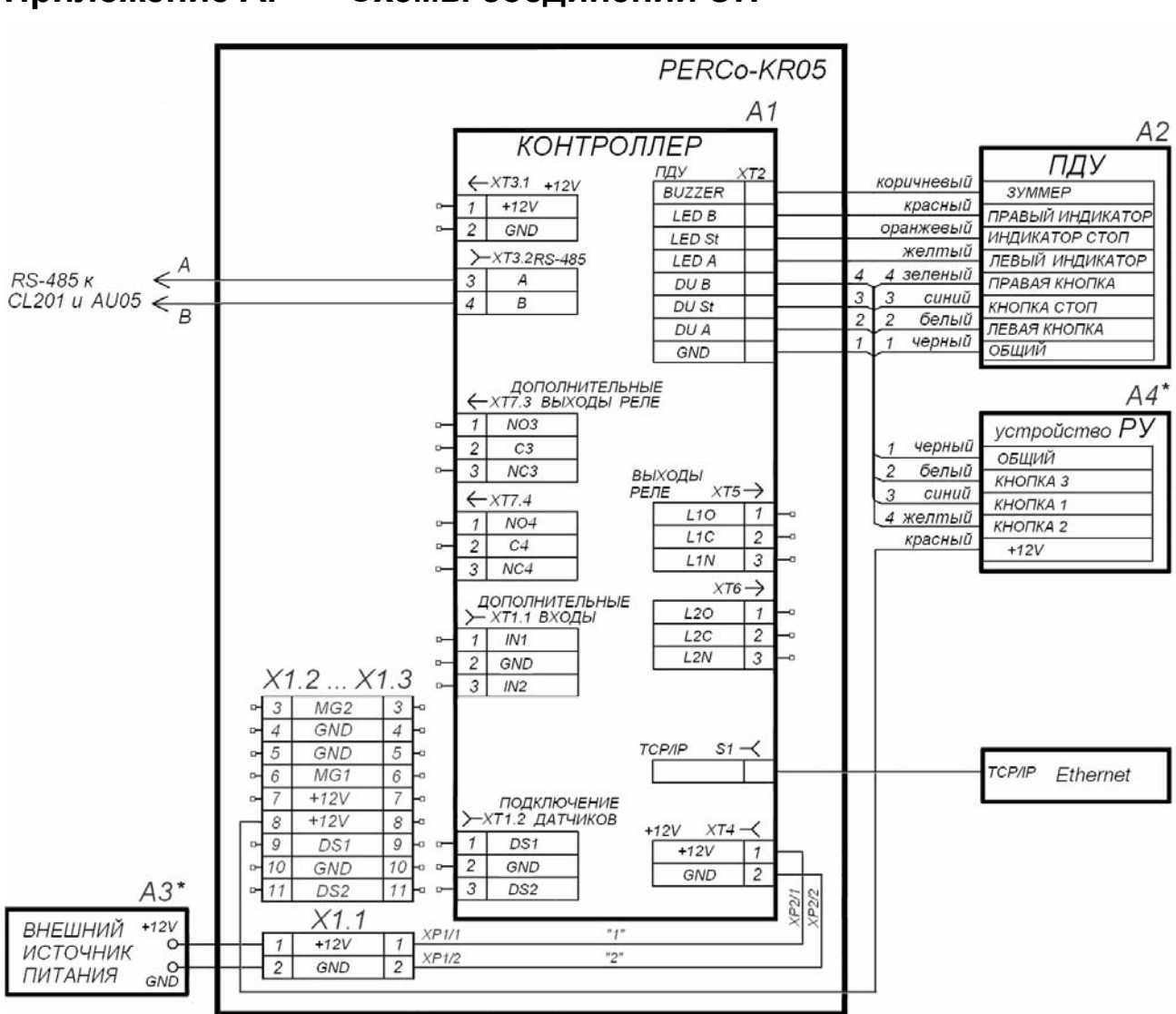

### <span id="page-29-1"></span>**Приложение А. Схемы соединений ЭП**

#### **Рисунок А.1. Схема подключения ЭП и дополнительного оборудования[6](#page-29-2)**

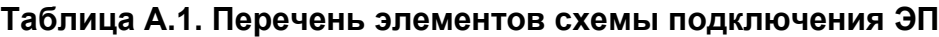

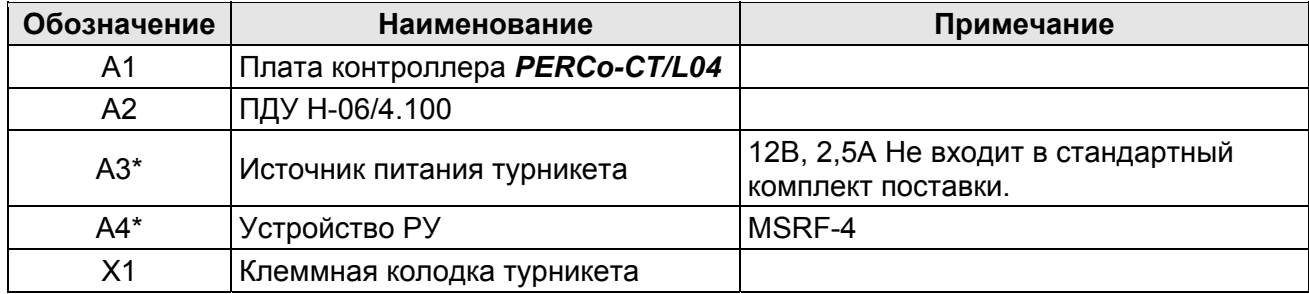

<span id="page-29-2"></span> $^6$  Оборудование, отмеченное звездочкой (\*), не входит в стандартный комплект поставки ЭП.

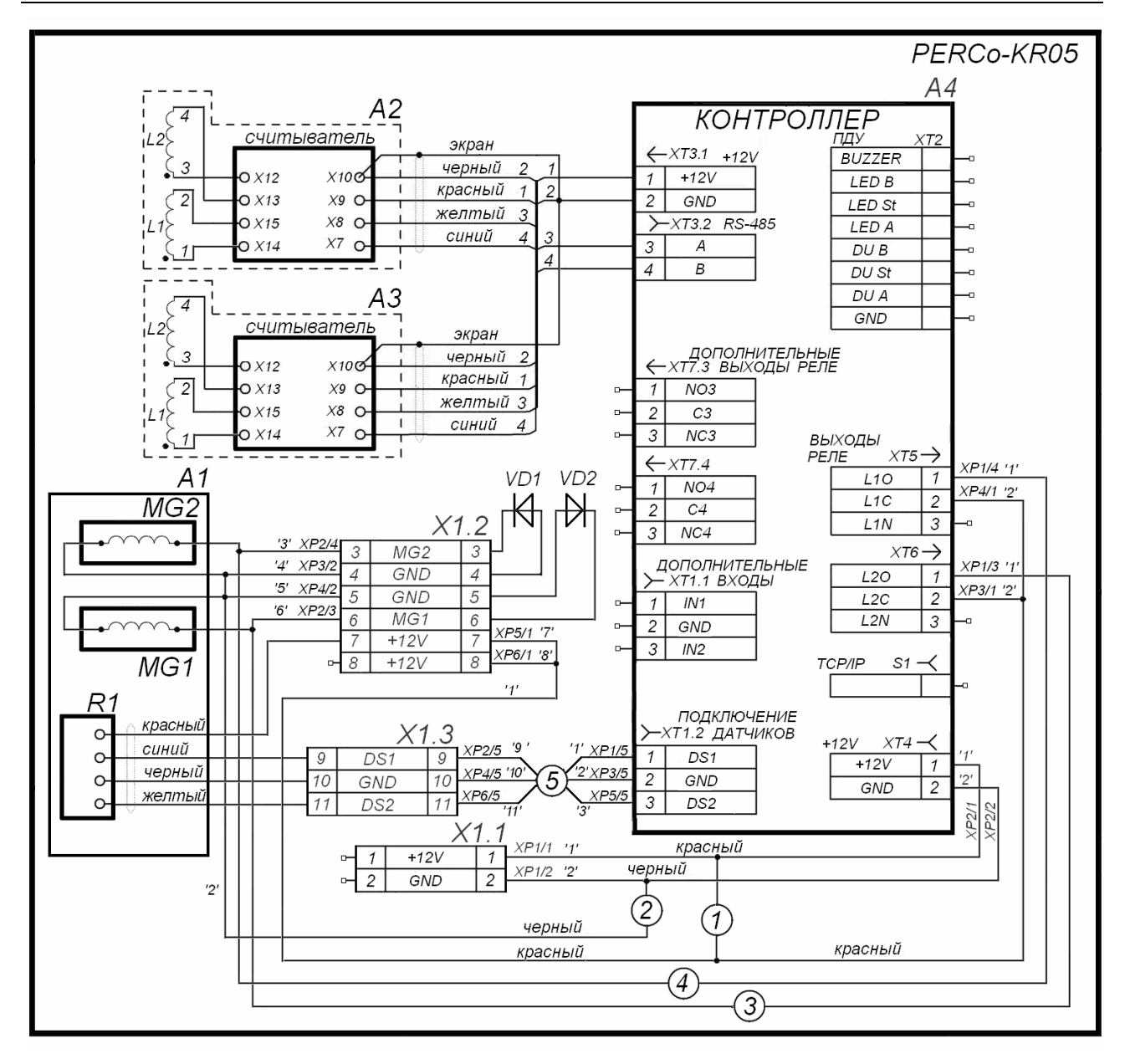

**Рисунок А.2. Схема внутренних соединений ЭП**

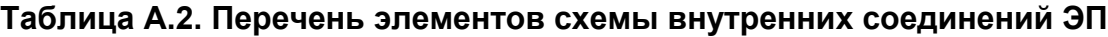

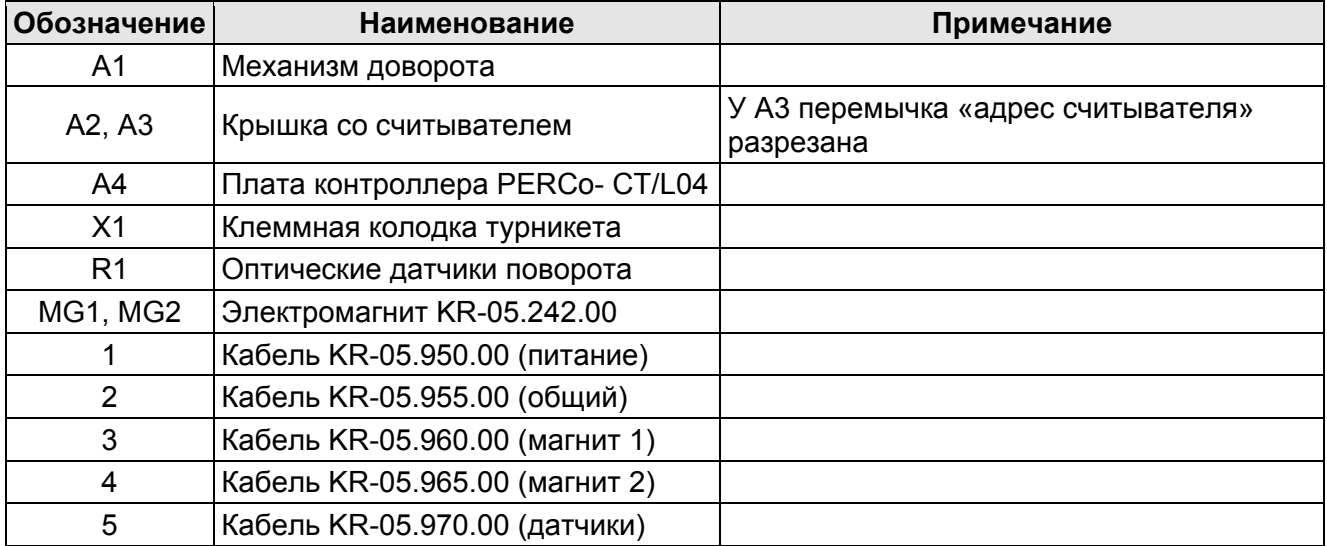

#### <span id="page-31-0"></span>**Приложение Б. Алгоритм подачи управляющих сигналов**

При автономном управлении подачей на контакты клеммной колодки "XT2" DUA, DUSt и DUB сигнала низкого уровня относительно контакта GND можно сформировать следующие команды:

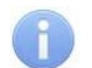

#### *Примечания*

Командой является активный фронт сигнала на любом из контактов при наличии соответствующих уровней сигнала на других контактах. Активный фронт сигнала – переход сигнала из высокого уровня в низкий.

*Запрет прохода (ЭП закрыта для входа и выхода)* – активный фронт на контакте DUSt при высоком уровне на контактах DUA, DUB. По этой команде закрываются оба направления.

*Однократный проход в направлении А (ЭП открыта для прохода одного человека в направлении А)* – активный фронт на контакте DUA при высоком уровне на контактах DUSt, DUB. По этой команде открывается направление А либо на время удержания в открытом состоянии, либо до совершения прохода в этом направлении, либо до команды «*Запрет прохода»*, а направление В остаётся без изменений. Команда игнорируется, если в момент её получения направление А находилось в состоянии *«Свободный проход»*.

*Однократный проход в направлении В (ЭП открыта для прохода одного человека в направлении В)* – активный фронт на контакте DUB при высоком уровне на контактах DUSt, DUA. По этой команде открывается направление В либо на время удержания в открытом состоянии, либо до совершения прохода в этом направлении, либо до команды «*Запрет прохода»*, а направление А остаётся без изменений. Команда игнорируется, если в момент её получения направление В находилось в состоянии *«Свободный проход»*.

*Однократный проход в обоих направлениях (ЭП открыта для прохода по одному человеку в каждом направлении)* – активный фронт на контакте DUA при низком уровне на контакте DUB и высоком уровне на контакте DUSt, или активный фронт на контакте DUB при низком уровне на контакте DUA и высоком уровне на контакте DUSt. По этой команде открываются оба направления, каждое либо на время удержания в открытом состоянии, либо до совершения прохода в этом направлении, либо до команды «*Запрет прохода»*. Команда игнорируется для того направления, которое в момент её получения находилось в состоянии *«Свободный проход»*.

*Свободный проход в направлении А (ЭП открыта для свободного прохода в направлении А)* – активный фронт на контакте DUA при низком уровне на контакте DUSt и высоком уровне на контакте DUB, или активный фронт на контакте DUSt при низком уровне на контакте DUA и высоком уровне на контакте DUB. По этой команде открывается направление А до команды «*Запрет прохода»*, а направление В остаётся без изменений.

*Свободный проход в направлении В (ЭП открыта для свободного прохода в направлении В)* – активный фронт на контакте DUB при низком уровне на контакте DUSt и высоком уровне на контакте DUA, или активный фронт на контакте DUSt при низком уровне на контакте DUB и высоком уровне на контакте DUA. По этой команде открывается направление В до команды «*Запрет прохода»*, а направление А остаётся без изменений.

*Свободный проход (ЭП открыта для свободного прохода в двух направлениях)* – активный фронт на контакте DUA при низком уровне на контактах DUB, DUSt, или активный фронт на контакте DUB при низком уровне на контактах DUA, DUSt, или активный фронт на контакте DUSt при низком уровне на контактах DUA, DUB. По этой команде открываются оба направления до команды «*Запрет прохода»*.

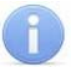

#### *Примечание для ПДУ:*

- активный фронт нажатие соответствующей кнопки на ПДУ
- низкий уровень соответствующая кнопка на ПДУ нажата
- высокий уровень соответствующая кнопка на ПДУ не нажата.

### <span id="page-32-0"></span>**Приложение В. Контроллер ЭП**

#### **Общие сведения о встроенном контроллере PERCo-CT/L04**

Контроллер обеспечивает:

- связь с ПК и другими контроллерами по интерфейсу *Ethernet (IEEE 802.3)*;
- поддержку стека протоколов TCP/IP (ARP, IP, ICMP, TCP, UDP, DHCP);
- поддержку протокола обмена системы (прикладной уровень);
- возможность обновления памяти программ через *Ethernet*.

На этапе производства контроллеру заданы уникальный физический адрес (*MAC*адрес), а также *IP*-адрес (указан в наклейке на микросхеме процессора), маска подсети (*255.0.0.0*) и *IP*-адрес шлюза (*0.0.0.0*).

*IP*-адрес контроллера (а также, при необходимости, *IP*-адрес шлюза и маска подсети) в составе системы могут меняться на этапе её конфигурации одним из двух способов: посредством протокола *DHCP*, либо в ручном режиме администратором сети. Выбор способа конфигурации осуществляется установкой перемычки на плате контроллера (см. подраздел 5.8 *Руководства*).

Контроллер имеет энергонезависимую память для хранения информации до *50000*  карт доступа и до *135000* событий.

Контроллер имеет энергонезависимый *RTC*-таймер (часы реального времени).

Контроллер работает со считывателями крышек через интерфейс *RS-485*.

Контроллер обеспечивает возможность подключения ПДУ:

- контроллер имеет три входа управления проходом через ЭП: *DUA, DUSt, DUB*.
- контроллер имеет четыре выхода управления индикацией ПДУ: *Buzzer, Led A, Led St, Led B*.

Контроллер имеет разъём *RJ45* для подключения к локальной сети *Ethernet* с двумя индикаторами:

- *LINK* факт подключения (зеленый, горит/не горит);
- *АСТ* факт обмена данными (красный, горит/не горит)).

Контроллер, как элемент СКУД, обеспечивает следующие режимы работы:

- «Открыто»;
- «Контроль»;
- «Закрыто».

Контроллер обеспечивает контроль состояния двух входов под управлением типа «сухой контакт» или ОК, выполняющих следующие функции:

*In1, In2* - вход дополнительного оборудования.

Контроллер обеспечивает управление двумя релейными выходами *Out3* и *Out4*  (выходы реле *NC, С* и *NO*) (используются как выход *Alarm* и как выход подключения дополнительного оборудования):

#### **Параметры входных сигналов DS1(2), In1(2), DUA(B) и DUSt**

Все неподключенные входы подтянуты к питанию. Для создания сигнала высокого уровня на всех входных контактах (*DS1(2)*, *In1(2)*, *DUA(B)* и *DUSt*) используются резисторы с сопротивлением 2 кОм, подключенные к шине питания +3,3 В.

Факт активизации для сигналов *In1*, *In2* зависит от описания их исходного состояния в ПО *PERCo-S-20*:

- если вход описан как "нормально разомкнут", то его активизация осуществляется подачей на него сигнала низкого уровня относительно контакта *GND*. При этом управляющим элементом могут быть нормально разомкнутый контакт реле или схема с открытым коллекторным выходом.
- если вход описан как "нормально замкнут", то его активизация осуществляется снятием с него сигнала низкого уровня относительно контакта *GND*. При этом управляющим элементом могут быть нормально замкнутый контакт реле или схема с открытым коллекторным выходом.

Исходное состояние сигналов *DUA(B)* и *DUSt* не описывается в ПО *PERCo-S-20*, оно считается как "нормально разомкнут", поэтому активизация для данных входов осуществляется подачей на них сигналов низкого уровня относительно контакта *GND*. При этом управляющим элементом могут быть нормально разомкнутый контакт реле или схема с открытым коллекторным выходом. Управляющий элемент должен обеспечивать следующие характеристики сигналов:

управляющий элемент – контакт реле:

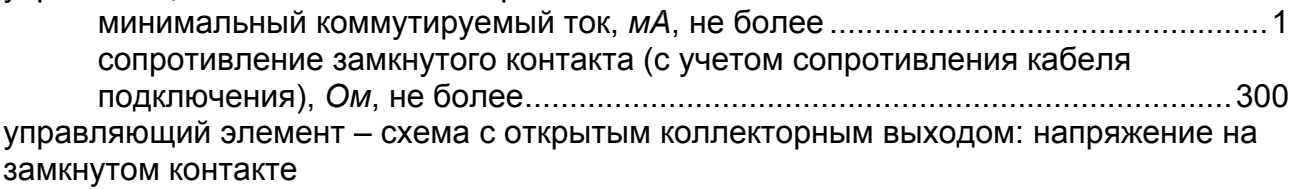

(сигнал низкого уровня, на входе контроллера), *В*, не более ...........................0,8

#### **Параметры выходных сигналов для релейных выходов**

Релейные выходы *Out3* и *Out4*, имеющие полную группу контактов (нормально разомкнутый *NO*, нормально замкнутый *NC* и общий выводной *C* контакты) могут использоваться для управления *СО*, *ЗО* и дополнительным оборудованием, а также для передачи тревожных извещений на ПЦН и имеют следующие параметры:

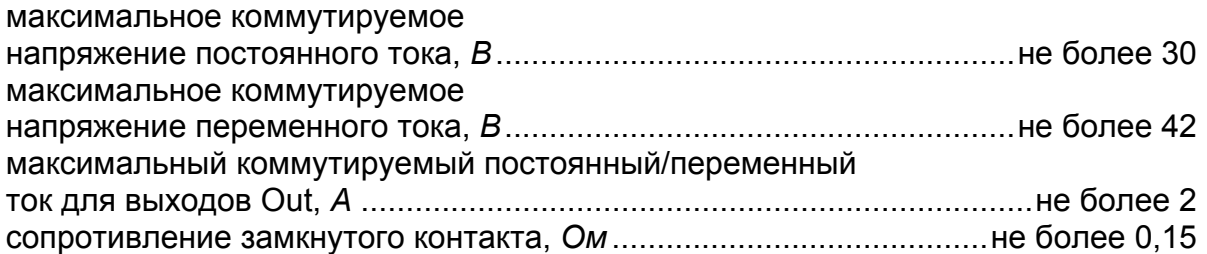

#### **Варианты конфигурации ЭП**

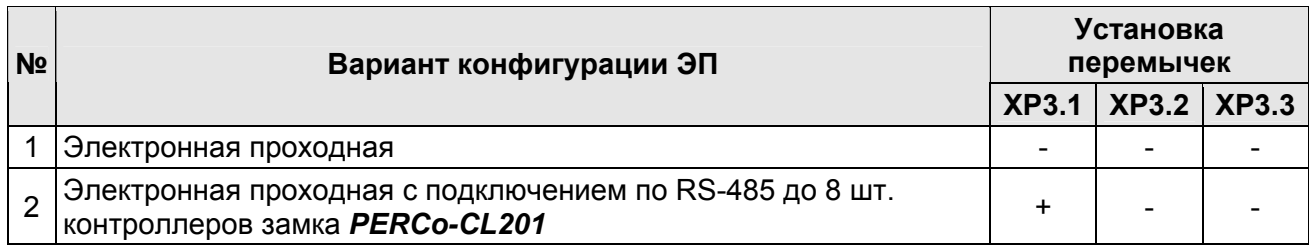

#### **Таблица В.1. Варианты конфигурации ЭП**

#### *Внимание!*

При поставке конфигурация - *«Электронная проходная*». После установки требуемой конфигурации согласно таблице В.1, контроллер необходимо отформатировать. Форматирование контролера после переустановки перемычек конфигурации производится автоматически при первом включении контроллера (занимает примерно 2 минуты)

### **ООО «Завод ПЭРКо»**

Тел.: (812) 329-89-24, 329-89-25 Факс: (812) 292-36-08

Юридический адрес: 180600, г. Псков, ул. Леона Поземского, 123В

> Техническая поддержка: Call-центр: 8-800-775-37-05 (бесплатно) Тел./факс: (812) 292-36-05

**system@perco.ru –** по вопросам обслуживания электроники систем безопасности

- **turnstile@perco.ru** по вопросам обслуживания турникетов и ограждений
	- **locks@perco.ru** по вопросам обслуживания замков

**soft@perco.ru –** по вопросам технической поддержки программного обеспечения

### **www.perco.ru**

Утв.  $\in$   $.0$   $.201$  G Кор. FI 0H2014  $O<sub>TD</sub>$  FI  $0H2014$ 

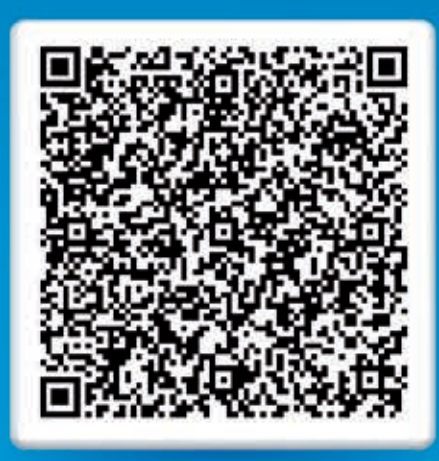

## **www.perco.ru** тел: 8 (800) 333-52-53